## Inspiron 15 5000 Series **Руководство по обслуживанию**

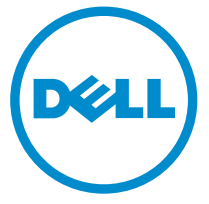

**Модель компьютера**: Inspiron 15–5551 **нормативная модель**: P51F **нормативный тип**: P51F003

### **Примечания**, **предупреждения и предостережения**

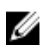

**ПРИМЕЧАНИЕ**: Указывает на важную информацию, которая поможет использовать компьютер более эффективно.

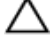

**ОСТОРОЖНО**: **ПРЕДУПРЕЖДЕНИЕ**. **Указывает на опасность повреждения оборудования или потери данных и подсказывает**, **как этого избежать**.

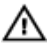

**ПРЕДУПРЕЖДЕНИЕ**: **Указывает на риск повреждения оборудования**, **получения травм или на угрозу для жизни**.

**©** Dell Inc., 2015 **г**. **Все права защищены**. Данное изделие защищено американскими и международными законами об авторских правах и интеллектуальной собственности. Dell™ и логотип Dell являются товарными знаками корпорации Dell в Соединенных Штатах и (или) других странах. Все другие товарные знаки и наименования, упомянутые в данном документе, могут являться товарными знаками соответствующих компаний.

2015 - 03

Ред. A00

# Содержание

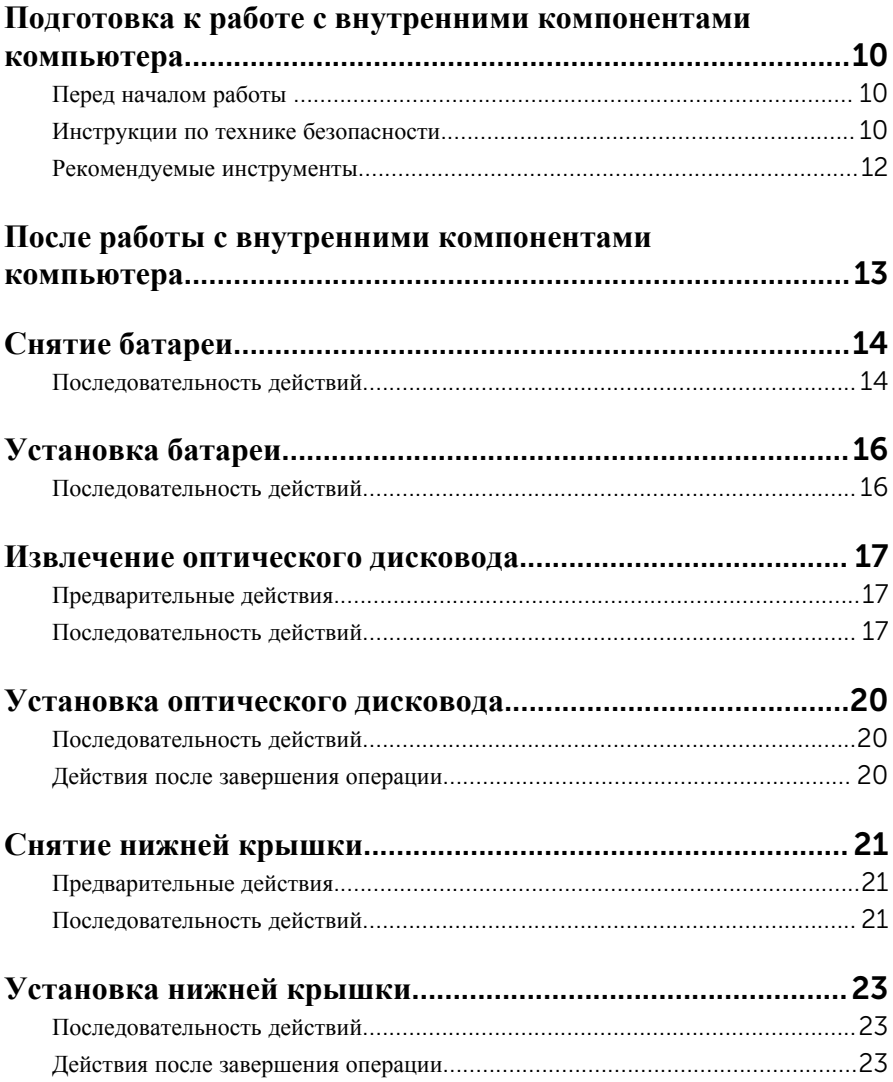

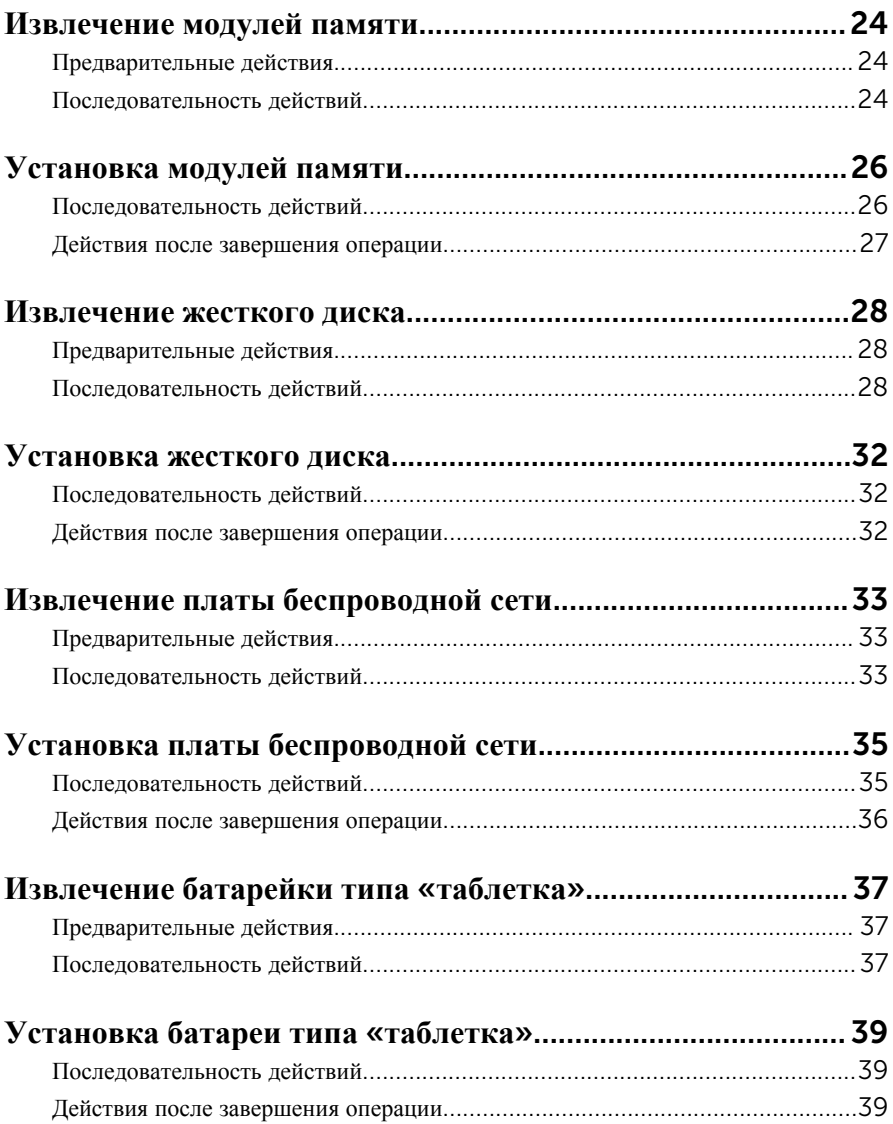

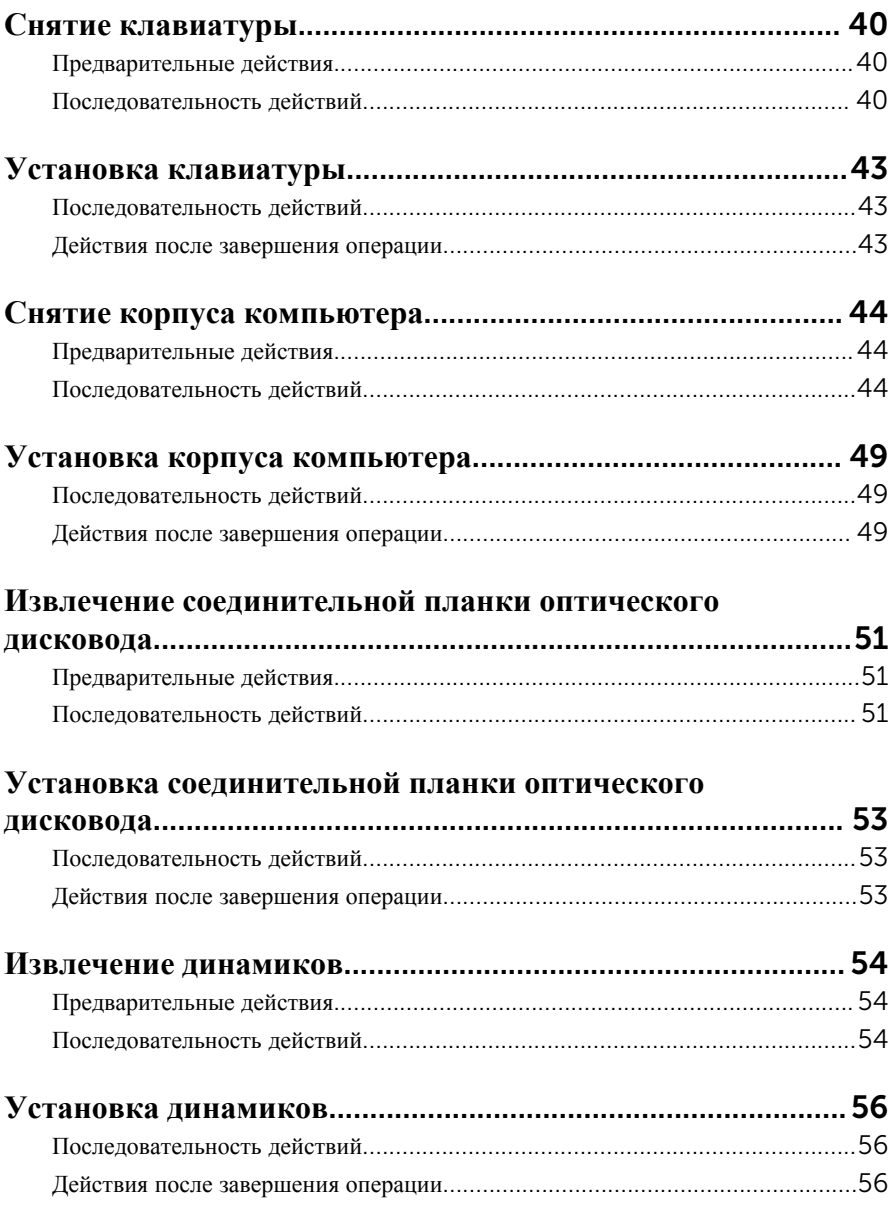

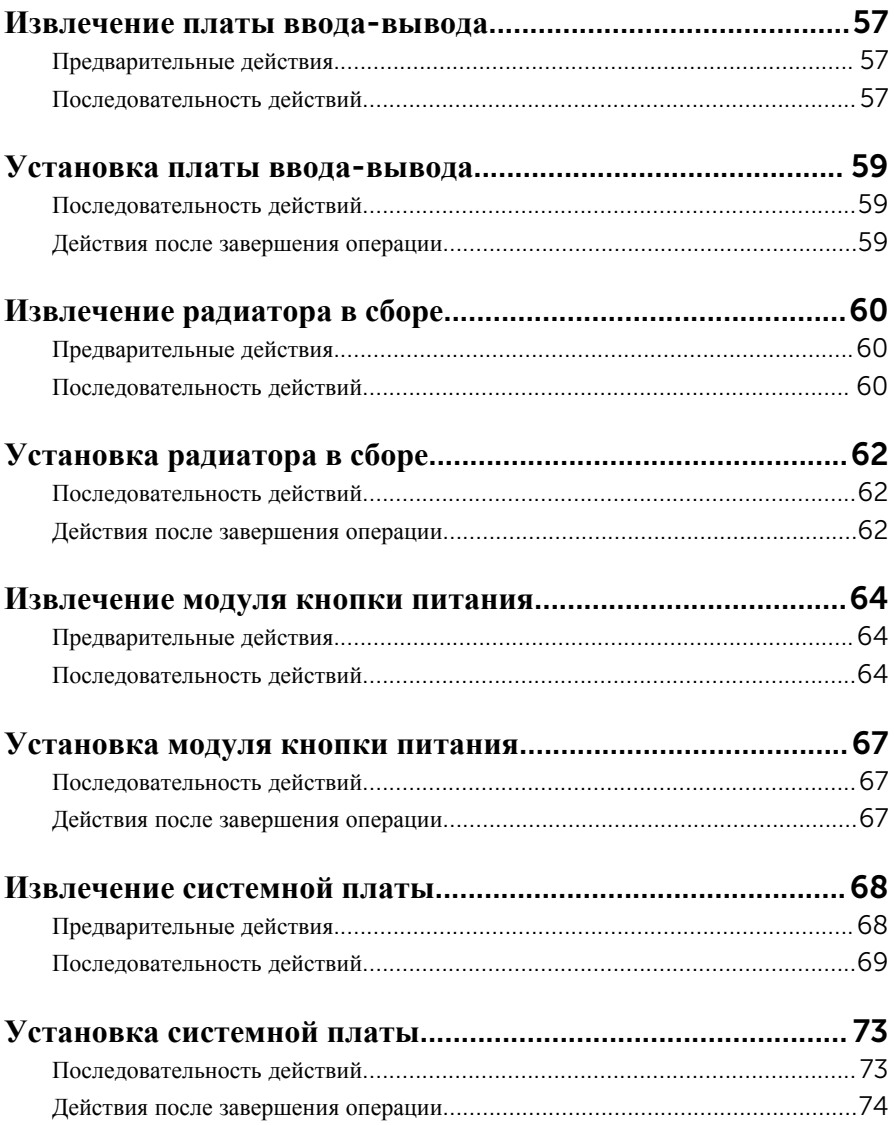

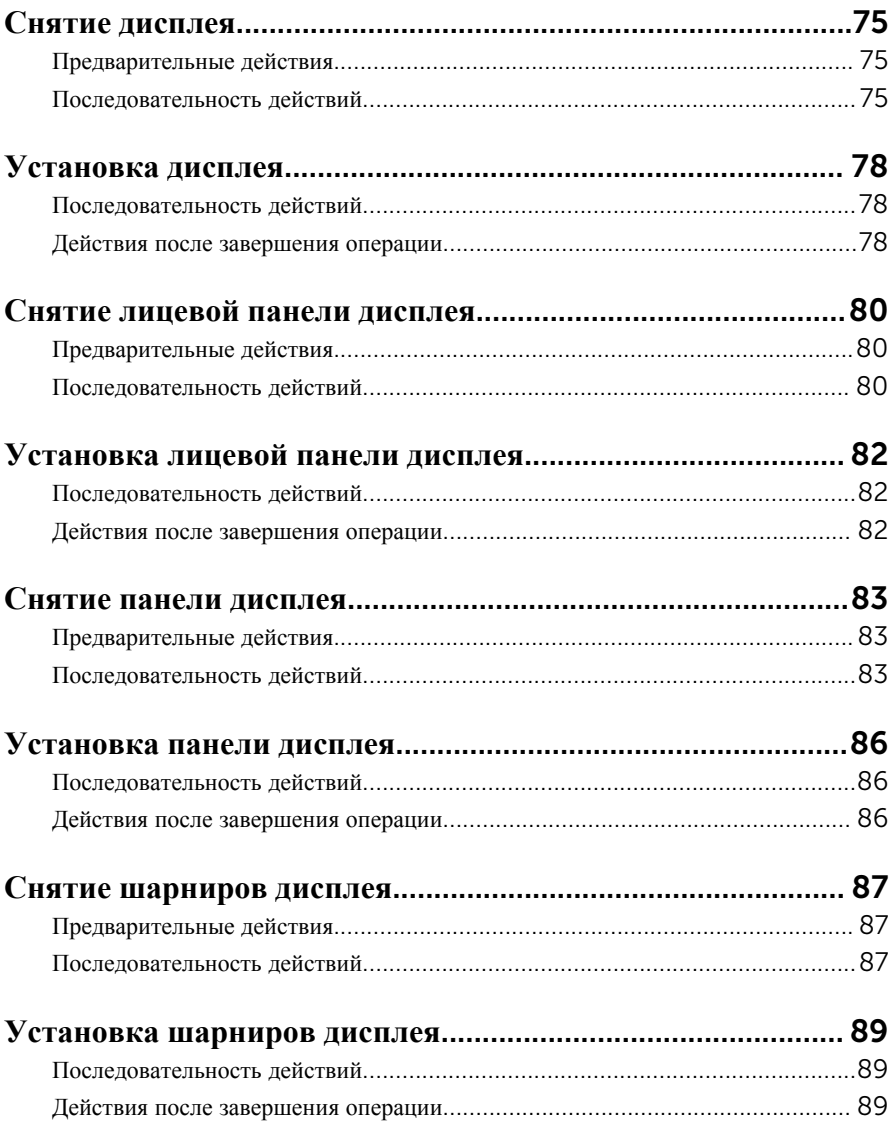

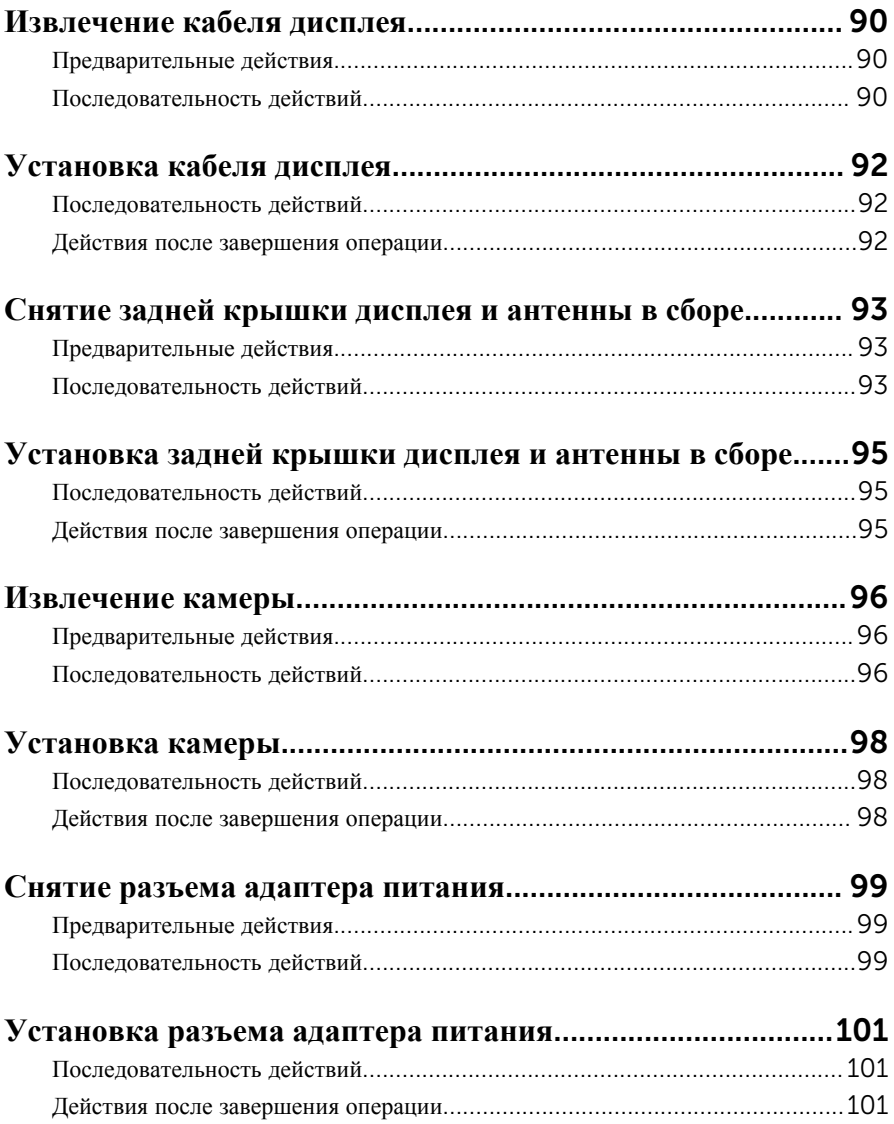

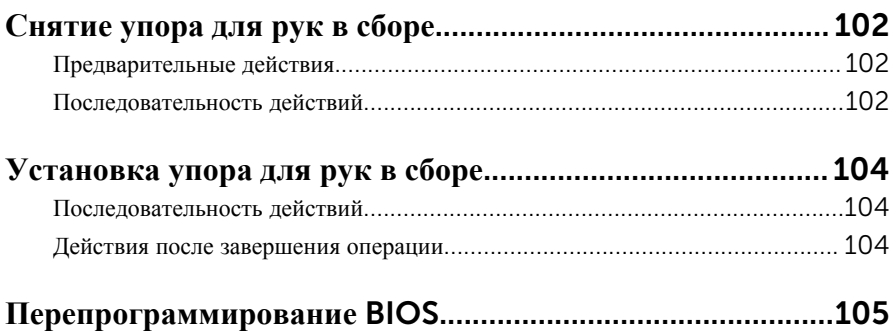

### <span id="page-9-0"></span>**Подготовка к работе с внутренними компонентами компьютера**

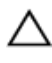

**ОСТОРОЖНО**: **Чтобы не повредить компоненты и платы**, **их следует держать за края**, **не прикасаясь к контактам**.

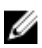

**ПРИМЕЧАНИЕ**: Изображения, приведенные в этом документе, могут отличаться от вашего компьютера в зависимости от заказанной конфигурации.

### **Перед началом работы**

- 1 Сохраните и закройте все открытые файлы, выйдите из всех приложений.
- 2 Выключите компьютер.
	- Windows 8.1: На экране «**Пуск**» щелкните или коснитесь значка питания **<u>(b</u>** → Выключение.
	- Windows 7: Щелкните или коснитесь **Пуск** → **Выключение**.

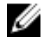

**ПРИМЕЧАНИЕ**: При использовании другой операционной системы ознакомьтесь с инструкциями по выключению в документации к операционной системе.

- 3 Отсоедините компьютер и все внешние устройства от электросети.
- 4 Отсоедините все кабели от компьютера, такие как телефонный кабель, сетевой кабель и т.д.
- 5 Отключите все внешние устройства и периферийные устройства от компьютера, такие как клавиатура, мышь, монитор и т.д.
- 6 Извлеките все мультимедийные карты и оптические диски из компьютера, если такие имеются.
- 7 После отключения компьютера нажмите кнопку питания и удерживайте ее нажатой 5 секунд, чтобы заземлить системную плату.

#### **Инструкции по технике безопасности**

Следуйте этим инструкциям во избежание повреждений компьютера и для собственной безопасности.

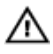

**ПРЕДУПРЕЖДЕНИЕ**: **Перед началом работы с внутренними компонентами компьютера ознакомьтесь с указаниями по технике безопасности**, **прилагаемыми к компьютеру**. **Дополнительные сведения о рекомендуемых правилах техники безопасности можно посмотреть на начальной странице раздела**, **посвященного соответствию нормативным требованиям**: dell.com/regulatory\_compliance.

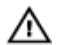

**ПРЕДУПРЕЖДЕНИЕ**: **Отсоедините компьютер от всех источников питания перед снятием крышки компьютера или панелей**. **После окончания работы с внутренними компонентами компьютера**, **установите все крышки**, **панели и винты на место**, **перед тем как**, **подключить компьютер к источнику питания**.

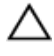

**ОСТОРОЖНО**: **Чтобы не повредить компьютер**, **работы следует выполнять на чистой ровной поверхности**.

**ОСТОРОЖНО**: **Чтобы не повредить компоненты и платы**, **их следует держать за края**, **не прикасаясь к контактам**.

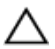

**ОСТОРОЖНО**: **Пользователь может выполнять только те действия по устранению неисправностей и ремонту**, **которые разрешены или контролируются специалистами службы технической поддержки** Dell. **Гарантия не распространяется на повреждения**, **причиной которых стало обслуживание без разрешения компании** Dell. **См**. **инструкции по технике безопасности**, **прилагаемые к устройству или доступные по адресу** dell.com/regulatory\_compliance.

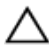

**ОСТОРОЖНО**: **Прежде чем прикасаться к чему**-**либо внутри компьютера**, **снимите статическое электричество**, **прикоснувшись к некрашеной металлической поверхности** (**например**, **на задней панели компьютера**). **Во время работы периодически прикасайтесь к некрашеной металлической поверхности**, **чтобы снять статическое электричество**, **которое может повредить внутренние компоненты**.

**ОСТОРОЖНО**: **При отсоединении кабеля беритесь за разъем или специальный ярлык на нем**. **Не тяните за кабель**. **У некоторых кабелей имеются разъемы с фиксирующими выступами или винты с накатанной головкой**, **которые необходимо вывернуть перед тем**, **как отсоединять кабель**. **При отсоединении кабелей следует прилагать усилие по прямой линии**, **чтобы не повредить контакты**. **При подсоединении кабелей убедитесь в правильной ориентации и соосности элементов разъема**.

<span id="page-11-0"></span>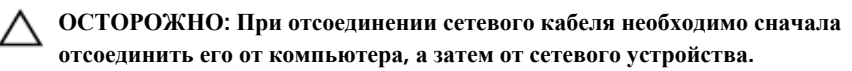

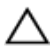

**ОСТОРОЖНО**: **Нажмите и извлеките все карты памяти из устройства чтения карт памяти**.

#### **Рекомендуемые инструменты**

Для выполнения процедур, описанных в этом документе, могут потребоваться следующие инструменты:

- крестообразная отвёртка
- пластмассовая палочка

### <span id="page-12-0"></span>**После работы с внутренними компонентами компьютера**

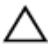

#### **ОСТОРОЖНО**: **Забытые или плохо закрученные винты внутри компьютера могут привести к его серьезным повреждениям**.

- 1 Заверните все винты, убедитесь в том, что внутри компьютера не остались затерявшиеся винты.
- 2 Подключите все внешние и периферийные устройства, а также кабели, удаленные перед началом работы на компьютере.
- 3 Установите все медиа-карты, диски и любые другие компоненты, которые были отключены перед работой с компьютером.
- 4 Подключите компьютер и все внешние устройства к электросети.
- 5 Включите компьютер.

## <span id="page-13-0"></span>**Снятие батареи**

**ПРЕДУПРЕЖДЕНИЕ**: **Перед началом работы с внутренними компонентами компьютера прочитайте инструкции по технике безопасности**, **прилагаемые к компьютеру**, **и следуйте инструкциям**, **описанным в разделе Подготовка к работе с [внутренними](#page-9-0) [компонентами](#page-9-0) компьютера**. **После работы с внутренними компонентами компьютера следуйте инструкциям**, **описанным в разделе После работы с внутренними [компонентами](#page-12-0) компьютера**. **Для ознакомления со** c**ведениями о рекомендуемых правилах техники безопасности см**. **домашнюю страницу соответствующих Нормативных требований по адресу** dell.com/regulatory\_compliance.

#### **Последовательность действий**

- 1 Закройте дисплей и переверните компьютер.
- 2 Сдвиньте фиксирующую защелку аккумулятора в открытое положение.

Подушечками пальцев приподнимите батарею под углом и извлеките ее из основного блока компьютера.

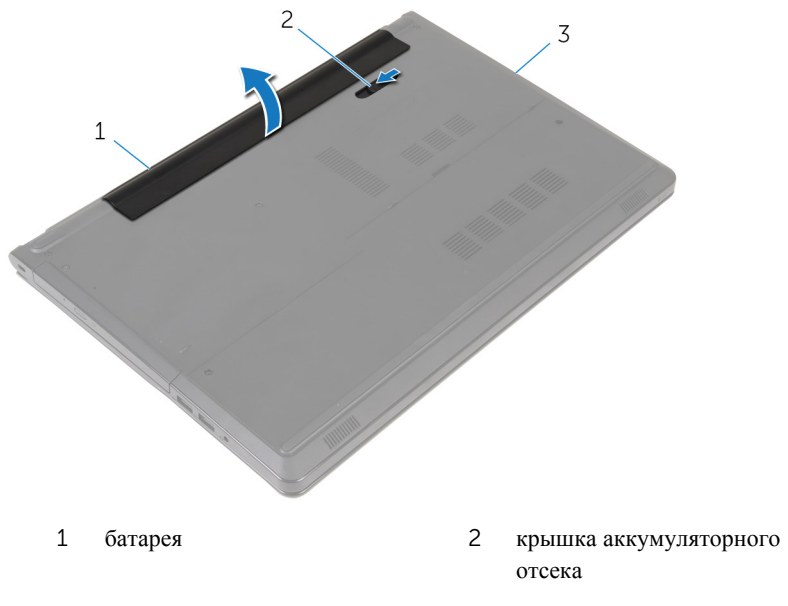

- основание компьютера
- Переверните компьютер, откройте дисплей, нажмите и удерживайте кнопку питания в течение пяти секунд, чтобы заземлить компьютер.

## <span id="page-15-0"></span>**Установка батареи**

**ПРЕДУПРЕЖДЕНИЕ**: **Перед началом работы с внутренними компонентами компьютера прочитайте инструкции по технике безопасности**, **прилагаемые к компьютеру**, **и следуйте инструкциям**, **описанным в разделе Подготовка к работе с [внутренними](#page-9-0) [компонентами](#page-9-0) компьютера**. **После работы с внутренними компонентами компьютера следуйте инструкциям**, **описанным в разделе После работы с внутренними [компонентами](#page-12-0) компьютера**. **Для ознакомления со** c**ведениями о рекомендуемых правилах техники безопасности см**. **домашнюю страницу соответствующих Нормативных требований по адресу** dell.com/regulatory\_compliance.

#### **Последовательность действий**

Совместите выступы на аккумуляторе с пазами в аккумуляторном отсеке и нажмите на аккумулятор, чтобы он встал на место со щелчком.

### <span id="page-16-0"></span>**Извлечение оптического дисковода**

**ПРЕДУПРЕЖДЕНИЕ**: **Перед началом работы с внутренними компонентами компьютера прочитайте инструкции по технике безопасности**, **прилагаемые к компьютеру**, **и следуйте инструкциям**, **описанным в разделе Подготовка к работе с [внутренними](#page-9-0) [компонентами](#page-9-0) компьютера**. **После работы с внутренними компонентами компьютера следуйте инструкциям**, **описанным в разделе После работы с внутренними [компонентами](#page-12-0) компьютера**. **Для ознакомления со** c**ведениями о рекомендуемых правилах техники безопасности см**. **домашнюю страницу соответствующих Нормативных требований по адресу** dell.com/regulatory\_compliance.

#### **Предварительные действия**

Извлеките [батарею](#page-13-0).

#### **Последовательность действий**

- 1 Выверните винт, которым оптический дисковод в сборе крепится к основанию компьютера.
- 2 С помощью пластмассовой палочки сдвиньте оптический дисковод через гнездо, чтобы извлечь оптический дисковод в сборе из отсека.

Выдвиньте оптический дисковод в сборе из отсека для оптического дисковода.

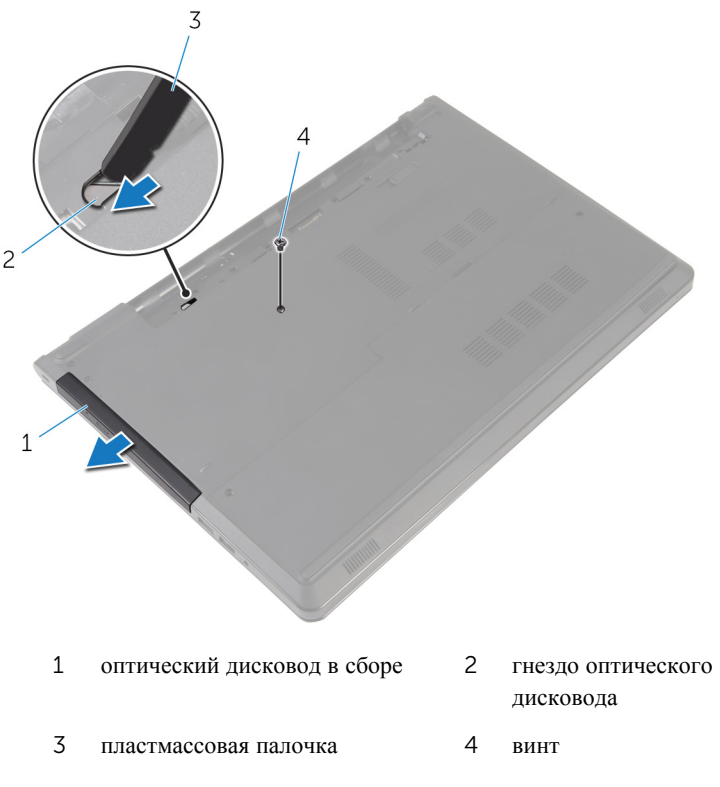

Аккуратно подденьте лицевую панель оптического дисковода и извлеките ее из оптического дисковода.

Выкрутите винты, которыми скоба оптического дисковода крепится к самому дисководу, и снимите скобу.

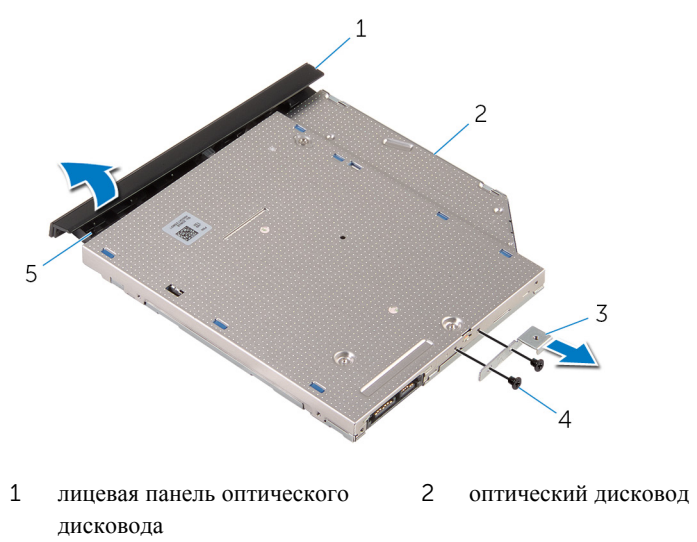

- скоба оптического дисковода 4 винты (2 шт.)
- Клавиша

### <span id="page-19-0"></span>**Установка оптического дисковода**

**ПРЕДУПРЕЖДЕНИЕ**: **Перед началом работы с внутренними компонентами компьютера прочитайте инструкции по технике безопасности**, **прилагаемые к компьютеру**, **и следуйте инструкциям**, **описанным в разделе Подготовка к работе с [внутренними](#page-9-0) [компонентами](#page-9-0) компьютера**. **После работы с внутренними компонентами компьютера следуйте инструкциям**, **описанным в разделе После работы с внутренними [компонентами](#page-12-0) компьютера**. **Для ознакомления со** c**ведениями о рекомендуемых правилах техники безопасности см**. **домашнюю страницу соответствующих Нормативных требований по адресу** dell.com/regulatory\_compliance.

#### **Последовательность действий**

- 1 Совместите резьбовые отверстия на скобе оптического дисковода с резьбовыми отверстиями на оптическом дисководе.
- 2 Установите на место винты, которыми скоба крепится к оптическому дисководу.
- 3 Совместите выступы на лицевой панели оптического дисковода с пазами на оптическом дисководе и вставьте лицевую панель оптического дисковода на место до щелчка.
- 4 Вставьте оптический дисковод в сборе в соответствующий отсек и убедитесь в том, что резьбовое отверстие на скобе оптического дисковода совмещено с резьбовым отверстием на корпусе компьютера.
- 5 Вверните обратно винт, которым оптический дисковод в сборе крепится к основанию компьютера.

#### **Действия после завершения операции**

Установите на место [батарею](#page-15-0).

## <span id="page-20-0"></span>**Снятие нижней крышки**

**ПРЕДУПРЕЖДЕНИЕ**: **Перед началом работы с внутренними компонентами компьютера прочитайте инструкции по технике безопасности**, **прилагаемые к компьютеру**, **и следуйте инструкциям**, **описанным в разделе Подготовка к работе с [внутренними](#page-9-0) [компонентами](#page-9-0) компьютера**. **После работы с внутренними компонентами компьютера следуйте инструкциям**, **описанным в разделе После работы с внутренними [компонентами](#page-12-0) компьютера**. **Для ознакомления со** c**ведениями о рекомендуемых правилах техники безопасности см**. **домашнюю страницу соответствующих Нормативных требований по адресу** dell.com/regulatory\_compliance.

#### **Предварительные действия**

Извлеките [батарею](#page-13-0).

#### **Последовательность действий**

- 1 Закройте дисплей и переверните компьютер.
- 2 Выверните винты крепления нижней крышки к корпусу компьютера.
- 3 Подушечками пальцев приподнимите нижнюю крышку, начиная с верхнего края, и извлеките ее из основного блока компьютера.

Приподнимите нижнюю крышку и снимите ее с основного блока компьютера.

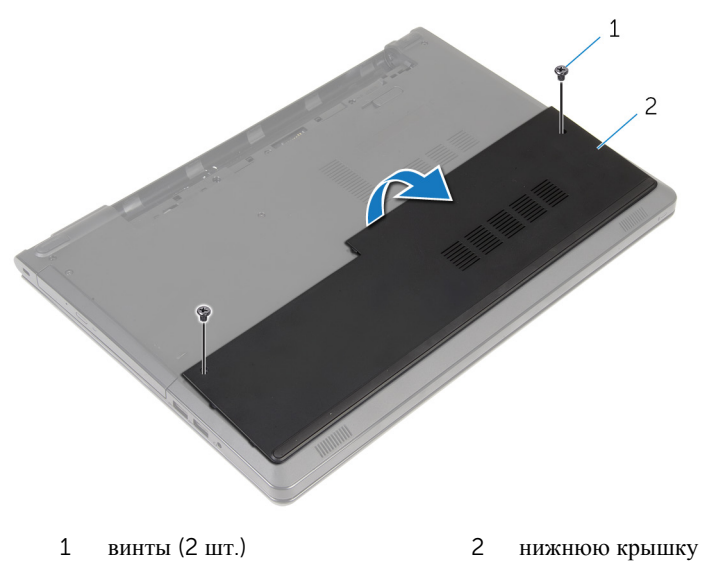

## <span id="page-22-0"></span>**Установка нижней крышки**

**ПРЕДУПРЕЖДЕНИЕ**: **Перед началом работы с внутренними компонентами компьютера прочитайте инструкции по технике безопасности**, **прилагаемые к компьютеру**, **и следуйте инструкциям**, **описанным в разделе Подготовка к работе с [внутренними](#page-9-0) [компонентами](#page-9-0) компьютера**. **После работы с внутренними компонентами компьютера следуйте инструкциям**, **описанным в разделе После работы с внутренними [компонентами](#page-12-0) компьютера**. **Для ознакомления со** c**ведениями о рекомендуемых правилах техники безопасности см**. **домашнюю страницу соответствующих Нормативных требований по адресу** dell.com/regulatory\_compliance.

#### **Последовательность действий**

- 1 Задвиньте нижнюю крышку в основной блок компьютера и установите ее на место до щелчка.
- 2 Заверните винты, которыми нижняя крышка крепится к основанию компьютера.

#### **Действия после завершения операции**

Установите на место [батарею](#page-15-0).

## <span id="page-23-0"></span>**Извлечение модулей памяти**

**ПРЕДУПРЕЖДЕНИЕ**: **Перед началом работы с внутренними компонентами компьютера прочитайте инструкции по технике безопасности**, **прилагаемые к компьютеру**, **и следуйте инструкциям**, **описанным в разделе Подготовка к работе с [внутренними](#page-9-0) [компонентами](#page-9-0) компьютера**. **После работы с внутренними компонентами компьютера следуйте инструкциям**, **описанным в разделе После работы с внутренними [компонентами](#page-12-0) компьютера**. **Для ознакомления со** c**ведениями о рекомендуемых правилах техники безопасности см**. **домашнюю страницу соответствующих Нормативных требований по адресу** dell.com/regulatory\_compliance.

#### **Предварительные действия**

- 1 Извлеките [батарею](#page-13-0).
- 2 Снимите [нижнюю](#page-20-0) крышку.

#### **Последовательность действий**

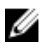

**ПРИМЕЧАНИЕ**: Количество модулей памяти на компьютере может отличаться в зависимости от заказанной конфигурации.

1 Кончиками пальцев аккуратно раскрывайте фиксаторы с каждой стороны разъема модуля памяти до тех пор, пока модуль памяти не выскочит из разъема.

Извлеките модуль памяти из разъема модуля памяти.

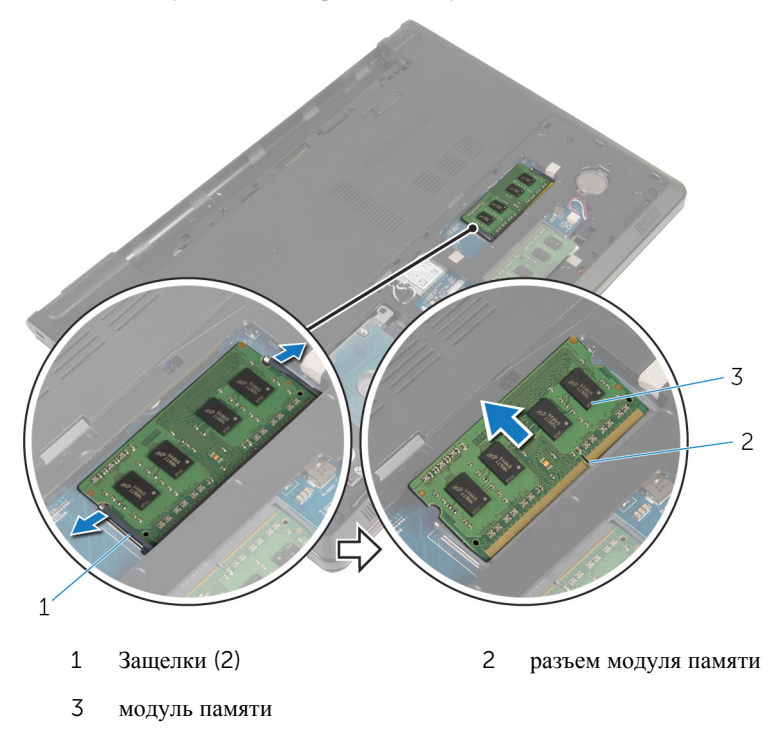

## <span id="page-25-0"></span>**Установка модулей памяти**

**ПРЕДУПРЕЖДЕНИЕ**: **Перед началом работы с внутренними компонентами компьютера прочитайте инструкции по технике безопасности**, **прилагаемые к компьютеру**, **и следуйте инструкциям**, **описанным в разделе Подготовка к работе с [внутренними](#page-9-0) [компонентами](#page-9-0) компьютера**. **После работы с внутренними компонентами компьютера следуйте инструкциям**, **описанным в разделе После работы с внутренними [компонентами](#page-12-0) компьютера**. **Для ознакомления со** c**ведениями о рекомендуемых правилах техники безопасности см**. **домашнюю страницу соответствующих Нормативных требований по адресу** dell.com/regulatory\_compliance.

#### **Последовательность действий**

1 Совместите паз в модуле памяти с выступом на разъеме модуля памяти.

<span id="page-26-0"></span>2 Плотно вставьте модуль памяти в разъем под углом и надавите на него вниз до щелчка.

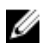

**ПРИМЕЧАНИЕ**: Если вы не услышите щелчка, выньте модуль памяти и установите его еще раз.

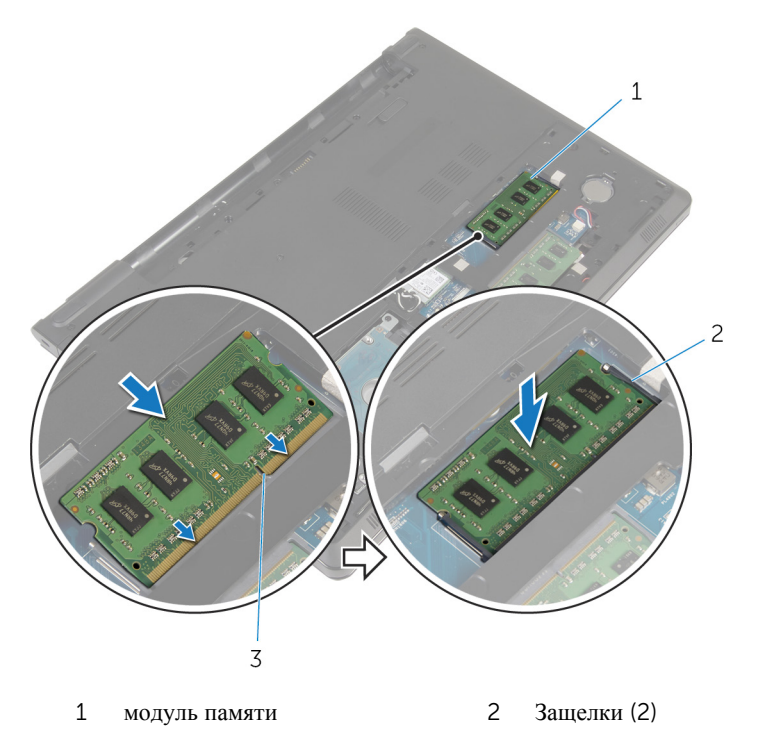

3 разъем модуля памяти

#### **Действия после завершения операции**

- 1 Установите на место [нижнюю](#page-22-0) крышку.
- 2 Установите на место [батарею](#page-15-0).

### <span id="page-27-0"></span>**Извлечение жесткого диска**

**ПРЕДУПРЕЖДЕНИЕ**: **Перед началом работы с внутренними компонентами компьютера прочитайте инструкции по технике безопасности**, **прилагаемые к компьютеру**, **и следуйте инструкциям**, **описанным в разделе Подготовка к работе с [внутренними](#page-9-0) [компонентами](#page-9-0) компьютера**. **После работы с внутренними компонентами компьютера следуйте инструкциям**, **описанным в разделе После работы с внутренними [компонентами](#page-12-0) компьютера**. **Для ознакомления со** c**ведениями о рекомендуемых правилах техники безопасности см**. **домашнюю страницу соответствующих Нормативных требований по адресу** dell.com/regulatory\_compliance.

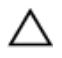

**ОСТОРОЖНО**: **Жесткие диски крайне хрупкие**. **Соблюдайте осторожность при обращении с жестким диском**.

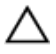

**ОСТОРОЖНО**: **Не извлекайте жесткий диск**, **пока компьютер включен или находится в режиме сна**, **чтобы не допустить потери данных**.

#### **Предварительные действия**

- 1 Извлеките [батарею](#page-13-0).
- 2 Снимите [нижнюю](#page-20-0) крышку.

#### **Последовательность действий**

- 1 Приподнимите защелку и с помощью язычка отсоедините кабель жесткого диска от системной платы.
- 2 Выверните винты, которыми жесткий диск в сборе крепится к основанию компьютера.

Извлеките жесткий диск в сборе из основного блока компьютера с помощью язычка жесткого диска.

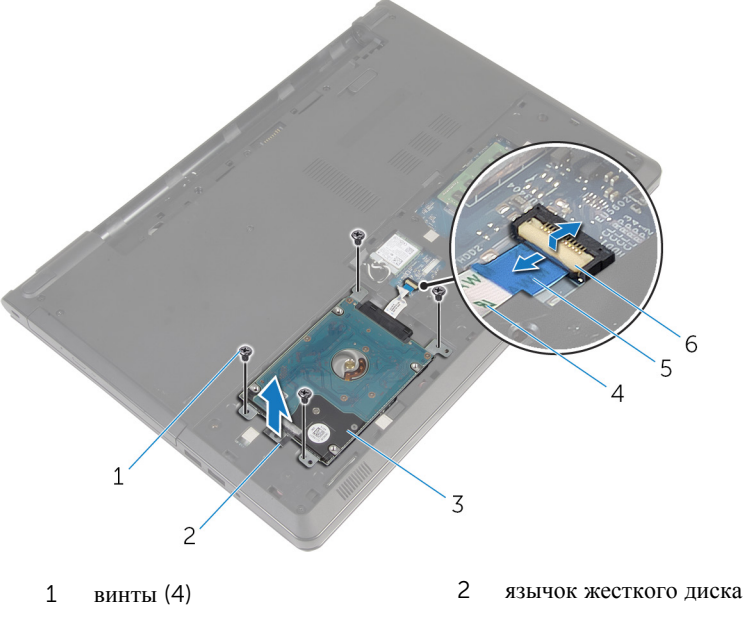

- жесткий диск в сборе 4 кабель жесткого диска
- 
- 
- язычок 6 защелка

Отсоедините от жесткого диска соединительную планку.

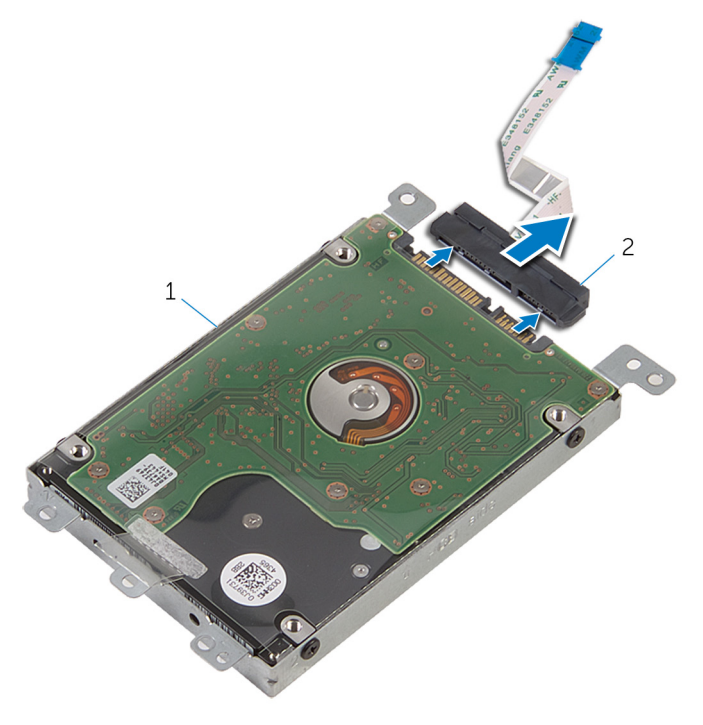

- жесткий диск в сборе 2 соединительная планка
- Выверните винты, которыми каркас жесткого диска крепится к жесткому диску.

Снимите скобу жесткого диска с жесткого диска.

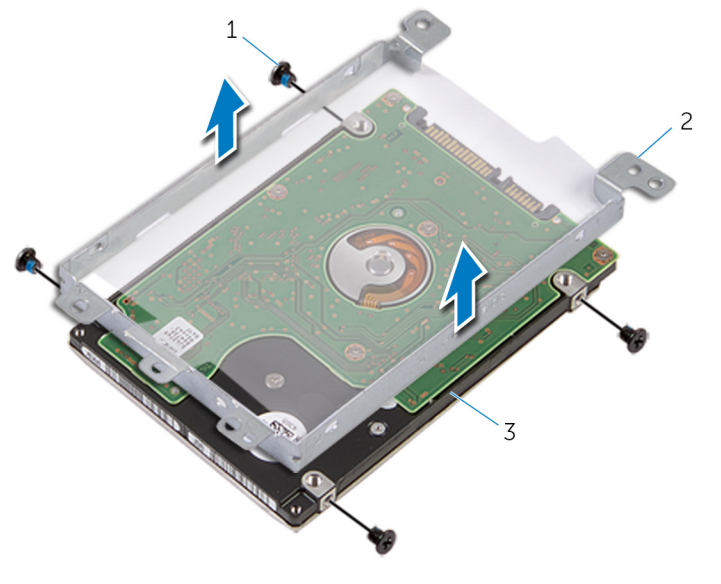

- винты (4) 2 скоба жесткого диска
	-
- жесткий диск

## <span id="page-31-0"></span>**Установка жесткого диска**

**ПРЕДУПРЕЖДЕНИЕ**: **Перед началом работы с внутренними компонентами компьютера прочитайте инструкции по технике безопасности**, **прилагаемые к компьютеру**, **и следуйте инструкциям**, **описанным в разделе Подготовка к работе с [внутренними](#page-9-0) [компонентами](#page-9-0) компьютера**. **После работы с внутренними компонентами компьютера следуйте инструкциям**, **описанным в разделе После работы с внутренними [компонентами](#page-12-0) компьютера**. **Для ознакомления со** c**ведениями о рекомендуемых правилах техники безопасности см**. **домашнюю страницу соответствующих Нормативных требований по адресу** dell.com/regulatory\_compliance.

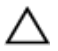

**ОСТОРОЖНО**: **Жесткие диски крайне хрупкие**. **Соблюдайте осторожность при обращении с жестким диском**.

#### **Последовательность действий**

- 1 Установите скобу жесткого диска на жесткий диск.
- 2 Совместите отверстия для винтов на скобе жесткого диска с отверстиями для винтов на жестком диске.
- 3 Заверните винты, которыми скоба жесткого диска крепится к жесткому диску.
- 4 Подсоедините промежуточную плату к жесткому диску.
- 5 Вставьте жесткий диск в сборе в основной блок компьютера и совместите отверстия для винтов на жестком диске в сборе с отверстиями в основном блоке.
- 6 Заверните винты, которыми жесткий диск в сборе крепится к основанию компьютера.
- 7 Вставьте кабель жесткого диска в разъем и нажмите на защелку, чтобы закрепить кабель на системной плате.

#### **Действия после завершения операции**

- 1 Установите на место [нижнюю](#page-22-0) крышку.
- 2 Установите на место [батарею](#page-15-0).

### <span id="page-32-0"></span>**Извлечение платы беспроводной сети**

**ПРЕДУПРЕЖДЕНИЕ**: **Перед началом работы с внутренними компонентами компьютера прочитайте инструкции по технике безопасности**, **прилагаемые к компьютеру**, **и следуйте инструкциям**, **описанным в разделе Подготовка к работе с [внутренними](#page-9-0) [компонентами](#page-9-0) компьютера**. **После работы с внутренними компонентами компьютера следуйте инструкциям**, **описанным в разделе После работы с внутренними [компонентами](#page-12-0) компьютера**. **Для ознакомления со** c**ведениями о рекомендуемых правилах техники безопасности см**. **домашнюю страницу соответствующих Нормативных требований по адресу** dell.com/regulatory\_compliance.

#### **Предварительные действия**

- 1 Извлеките [батарею](#page-13-0).
- 2 Снимите [нижнюю](#page-20-0) крышку.

#### **Последовательность действий**

- 1 Выверните винт, которым скоба платы беспроводной сети крепится к системной плате.
- 2 Снимите скобу платы беспроводной сети с платы.
- 3 Отсоедините антенные кабели от платы беспроводной сети.

Выдвиньте плату беспроводной сети из соответствующего отсека.

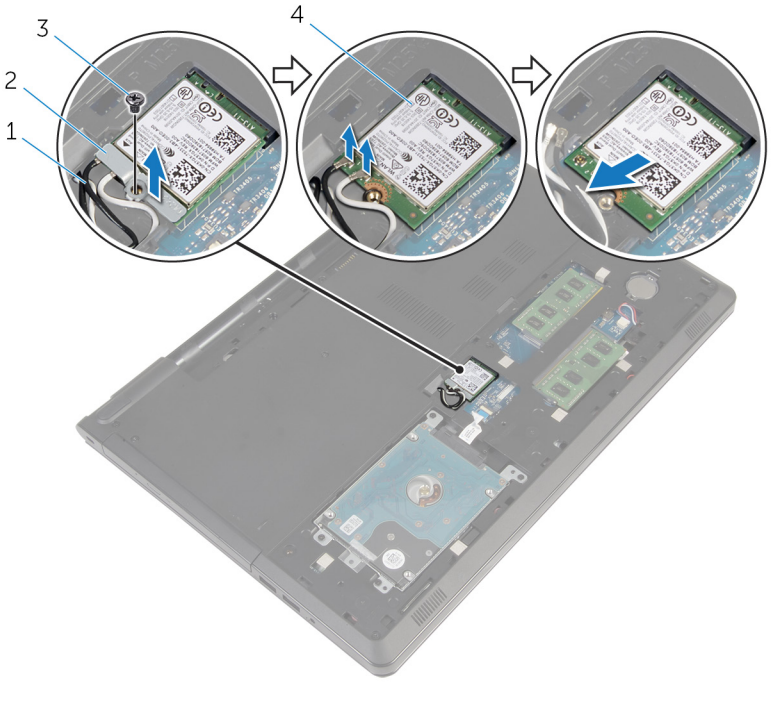

- 
- 
- антенные кабели (2) 2 скоба платы беспроводной сети
- винт 4 плата беспроводной сети

### <span id="page-34-0"></span>**Установка платы беспроводной сети**

**ПРЕДУПРЕЖДЕНИЕ**: **Перед началом работы с внутренними компонентами компьютера прочитайте инструкции по технике безопасности**, **прилагаемые к компьютеру**, **и следуйте инструкциям**, **описанным в разделе Подготовка к работе с [внутренними](#page-9-0) [компонентами](#page-9-0) компьютера**. **После работы с внутренними компонентами компьютера следуйте инструкциям**, **описанным в разделе После работы с внутренними [компонентами](#page-12-0) компьютера**. **Для ознакомления со** c**ведениями о рекомендуемых правилах техники безопасности см**. **домашнюю страницу соответствующих Нормативных требований по адресу** dell.com/regulatory\_compliance.

#### **Последовательность действий**

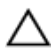

**ОСТОРОЖНО**: **Не помещайте кабели под платой беспроводной сети во избежание ее повреждения**.

- 1 Совместите выемку на плате беспроводной сети с выступом на разъеме платы.
- 2 Совместите винтовое отверстие на плате беспроводной сети с винтовым отверстием на системной плате.
- 3 Вставьте плату беспроводной сети в соответствующий разъем.
- 4 Подсоедините антенные кабели к плате беспроводной сети.

В приведенной ниже таблице описывается схема цветов антенных кабелей платы беспроводной сети, поддерживаемой компьютером.

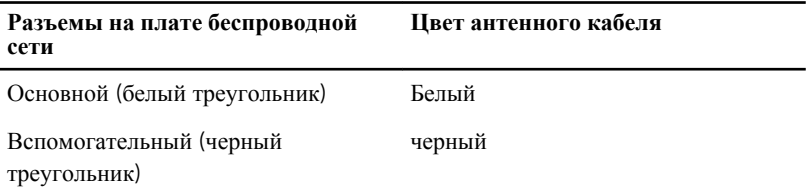

5 Установите скобу платы беспроводной сети на плату и совместите винтовое отверстие на скобе платы беспроводной сети с винтовым отверстием на системной плате.

<span id="page-35-0"></span>Заверните винт, которым плата беспроводной сети крепится к системной плате.

### **Действия после завершения операции**

- Установите на место [нижнюю](#page-22-0) крышку.
- Установите на место [батарею](#page-15-0).
# **Извлечение батарейки типа**  «**таблетка**»

**ПРЕДУПРЕЖДЕНИЕ**: **Перед началом работы с внутренними компонентами компьютера прочитайте инструкции по технике безопасности**, **прилагаемые к компьютеру**, **и следуйте инструкциям**, **описанным в разделе Подготовка к работе с [внутренними](#page-9-0) [компонентами](#page-9-0) компьютера**. **После работы с внутренними компонентами компьютера следуйте инструкциям**, **описанным в разделе После работы с внутренними [компонентами](#page-12-0) компьютера**. **Для ознакомления со** c**ведениями о рекомендуемых правилах техники безопасности см**. **домашнюю страницу соответствующих Нормативных требований по адресу** dell.com/regulatory\_compliance.

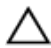

**ОСТОРОЖНО**: **Извлечение батарейки типа** «**таблетка**» **сбрасывает настройки** BIOS **до установленных по умолчанию**. **Рекомендуется запомнить настройки** BIOS **перед извлечением батарейки типа**  «**таблетка**».

## **Предварительные действия**

- 1 Извлеките [батарею](#page-13-0).
- 2 Снимите [нижнюю](#page-20-0) крышку.

## **Последовательность действий**

С помощью пластмассовой палочки аккуратно подденьте батарею типа «таблетка» и извлеките ее из гнезда для батареи на системной плате.

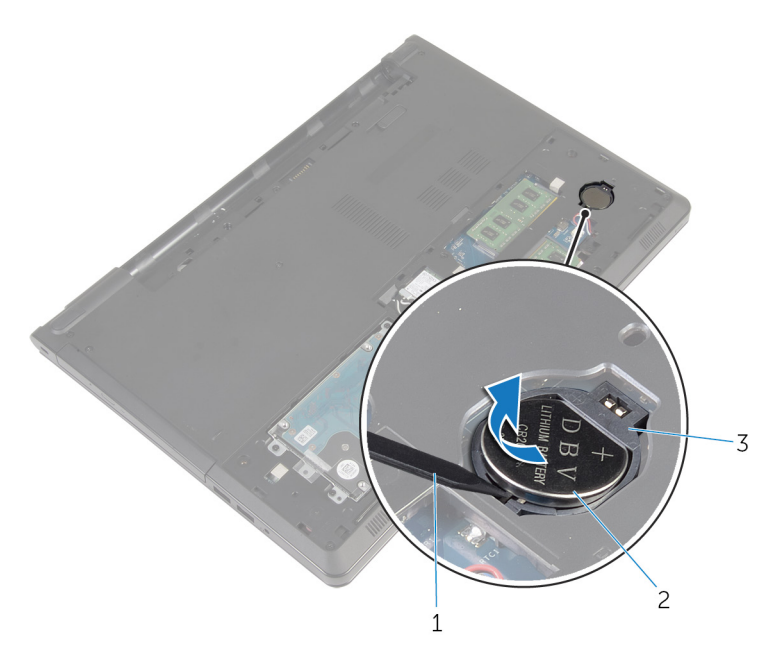

- пластмассовая палочка 2 батарея типа «таблетка»
- Гнездо батареи

# **Установка батареи типа**  «**таблетка**»

**ПРЕДУПРЕЖДЕНИЕ**: **Перед началом работы с внутренними компонентами компьютера прочитайте инструкции по технике безопасности**, **прилагаемые к компьютеру**, **и следуйте инструкциям**, **описанным в разделе Подготовка к работе с [внутренними](#page-9-0) [компонентами](#page-9-0) компьютера**. **После работы с внутренними компонентами компьютера следуйте инструкциям**, **описанным в разделе После работы с внутренними [компонентами](#page-12-0) компьютера**. **Для ознакомления со** c**ведениями о рекомендуемых правилах техники безопасности см**. **домашнюю страницу соответствующих Нормативных требований по адресу** dell.com/regulatory\_compliance.

### **Последовательность действий**

Повернув батарейку типа «таблетка» стороной со знаком «+» вверх, вставьте ее в гнездо для батарейки на системной плате.

- 1 Установите на место [нижнюю](#page-22-0) крышку.
- 2 Установите на место [батарею](#page-15-0).

# <span id="page-39-0"></span>**Снятие клавиатуры**

**ПРЕДУПРЕЖДЕНИЕ**: **Перед началом работы с внутренними компонентами компьютера прочитайте инструкции по технике безопасности**, **прилагаемые к компьютеру**, **и следуйте инструкциям**, **описанным в разделе Подготовка к работе с [внутренними](#page-9-0) [компонентами](#page-9-0) компьютера**. **После работы с внутренними компонентами компьютера следуйте инструкциям**, **описанным в разделе После работы с внутренними [компонентами](#page-12-0) компьютера**. **Для ознакомления со** c**ведениями о рекомендуемых правилах техники безопасности см**. **домашнюю страницу соответствующих Нормативных требований по адресу** dell.com/regulatory\_compliance.

### **Предварительные действия**

Извлеките [батарею](#page-13-0).

#### **Последовательность действий**

- 1 Переверните компьютер и откройте крышку дисплея.
- 2 С помощью пластмассовой палочки извлеките клавиатуру, нажав на держатели.

Сдвиньте клавиатуру вверх, чтобы извлечь ее из фиксаторов на упоре для рук в сборе.

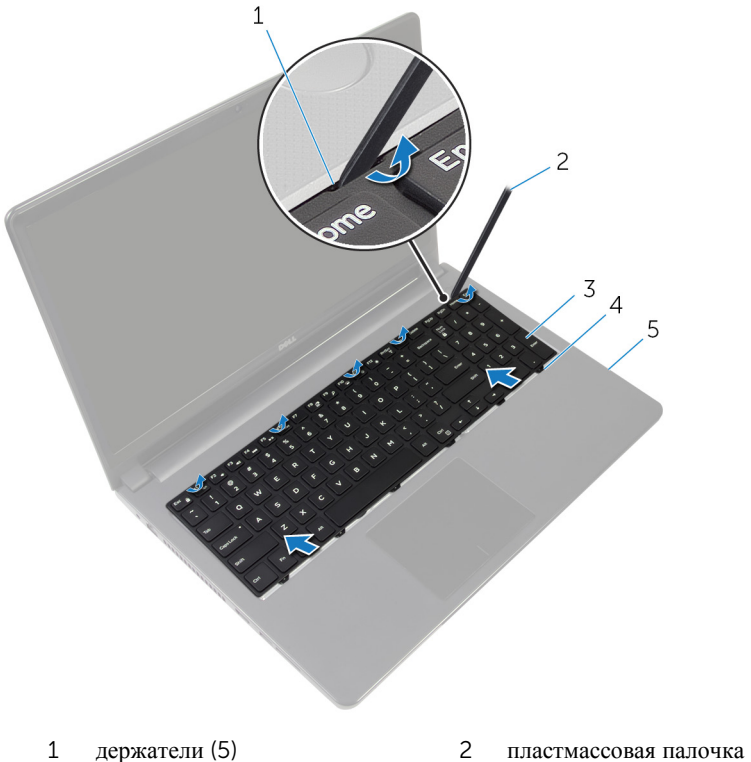

- 
- 
- упор для рук в сборе
- 
- клавиатура 4 фиксаторы (6)
- Переверните клавиатуру и поместите ее на упор для рук в сборе.

Приподнимите защелки и отсоедините кабель клавиатуры и кабель подсветки клавиатуры от системной платы.

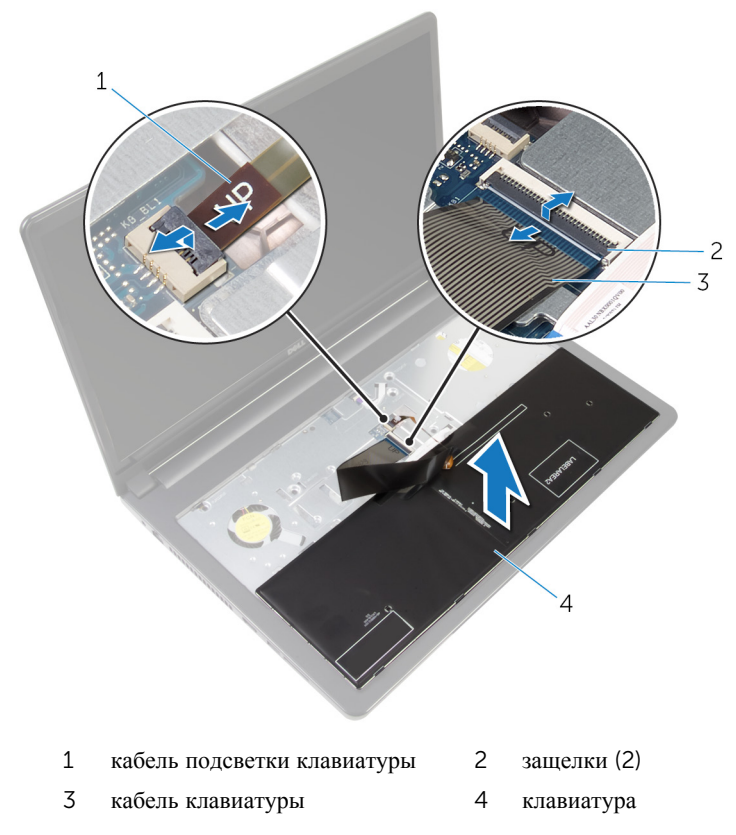

Снимите клавиатуру с упора для рук в сборе.

# <span id="page-42-0"></span>**Установка клавиатуры**

**ПРЕДУПРЕЖДЕНИЕ**: **Перед началом работы с внутренними компонентами компьютера прочитайте инструкции по технике безопасности**, **прилагаемые к компьютеру**, **и следуйте инструкциям**, **описанным в разделе Подготовка к работе с [внутренними](#page-9-0) [компонентами](#page-9-0) компьютера**. **После работы с внутренними компонентами компьютера следуйте инструкциям**, **описанным в разделе После работы с внутренними [компонентами](#page-12-0) компьютера**. **Для ознакомления со** c**ведениями о рекомендуемых правилах техники безопасности см**. **домашнюю страницу соответствующих Нормативных требований по адресу** dell.com/regulatory\_compliance.

### **Последовательность действий**

- 1 Вставьте кабель клавиатуры и кабель подсветки клавиатуры в разъемы на системной плате и нажмите на защелки, чтобы зафиксировать кабели.
- 2 Переверните клавиатуру.
- 3 Вставьте фиксаторы на клавиатуре в слоты на упоре для рук в сборе и установите клавиатуру на место до щелчка.

### **Действия после завершения операции**

Установите на место [батарею](#page-15-0).

# <span id="page-43-0"></span>**Снятие корпуса компьютера**

**ПРЕДУПРЕЖДЕНИЕ**: **Перед началом работы с внутренними компонентами компьютера прочитайте инструкции по технике безопасности**, **прилагаемые к компьютеру**, **и следуйте инструкциям**, **описанным в разделе Подготовка к работе с [внутренними](#page-9-0) [компонентами](#page-9-0) компьютера**. **После работы с внутренними компонентами компьютера следуйте инструкциям**, **описанным в разделе После работы с внутренними [компонентами](#page-12-0) компьютера**. **Для ознакомления со** c**ведениями о рекомендуемых правилах техники безопасности см**. **домашнюю страницу соответствующих Нормативных требований по адресу** dell.com/regulatory\_compliance.

### **Предварительные действия**

- 1 Извлеките [батарею](#page-13-0).
- 2 Извлеките [оптический](#page-16-0) дисковод.
- 3 Снимите [нижнюю](#page-20-0) крышку.
- 4 Извлеките [жесткий](#page-27-0) диск.
- 5 Извлеките плату [беспроводной](#page-32-0) сети.
- 6 Снимите [клавиатуру](#page-39-0).

### **Последовательность действий**

1 Приподнимите защелку и отсоедините кабель оптического дисковода от системной платы.

Выверните винты, которыми основной блок компьютера крепится к упору для рук в сборе.

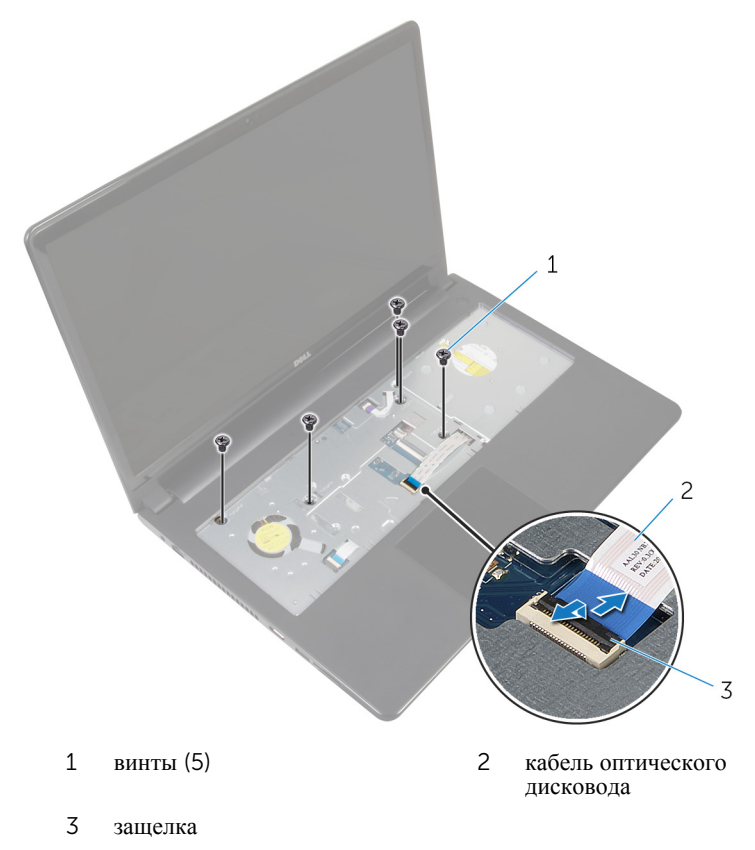

- Закройте дисплей и переверните компьютер.
- Отсоедините кабель динамика от разъема на системной плате.

Выверните винты, которыми основной блок компьютера крепится к упору для рук в сборе.

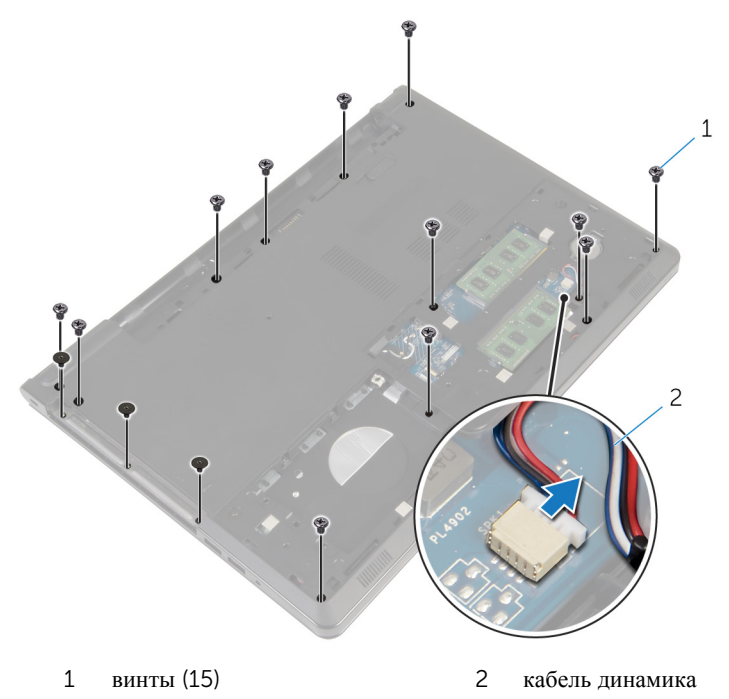

Подушечками пальцев подденьте основной блок компьютера с упора для рук в сборе, начиная с области вокруг шарниров дисплея.

7 Снимите основной блок компьютера с упора для рук в сборе и протяните антенные кабели через основной блок.

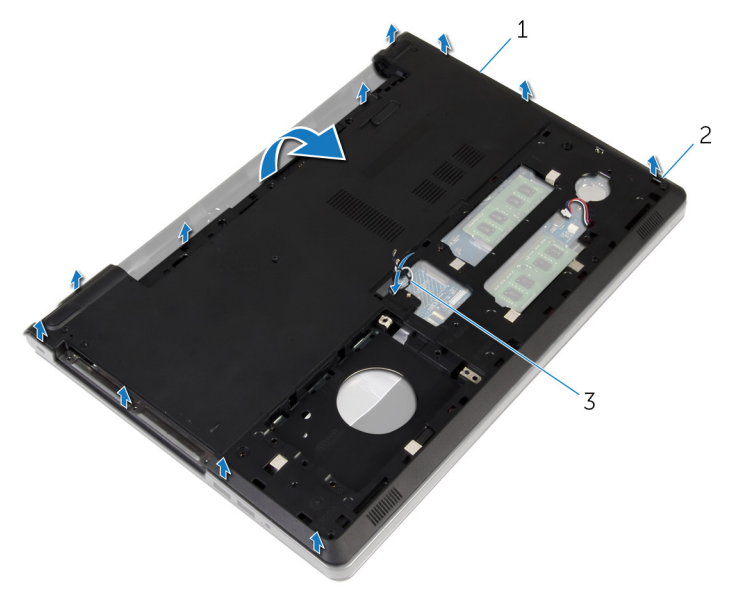

- 1 основание компьютера 2 Выступы
- 3 антенные кабели
- 8 Выполните инструкции, описанные в пунктах 2-4 в разделе «[Извлечение](#page-53-0) [динамиков](#page-53-0)».

Снимите соединительную планку оптического дисковода вместе с кабелем с основного блока компьютера.

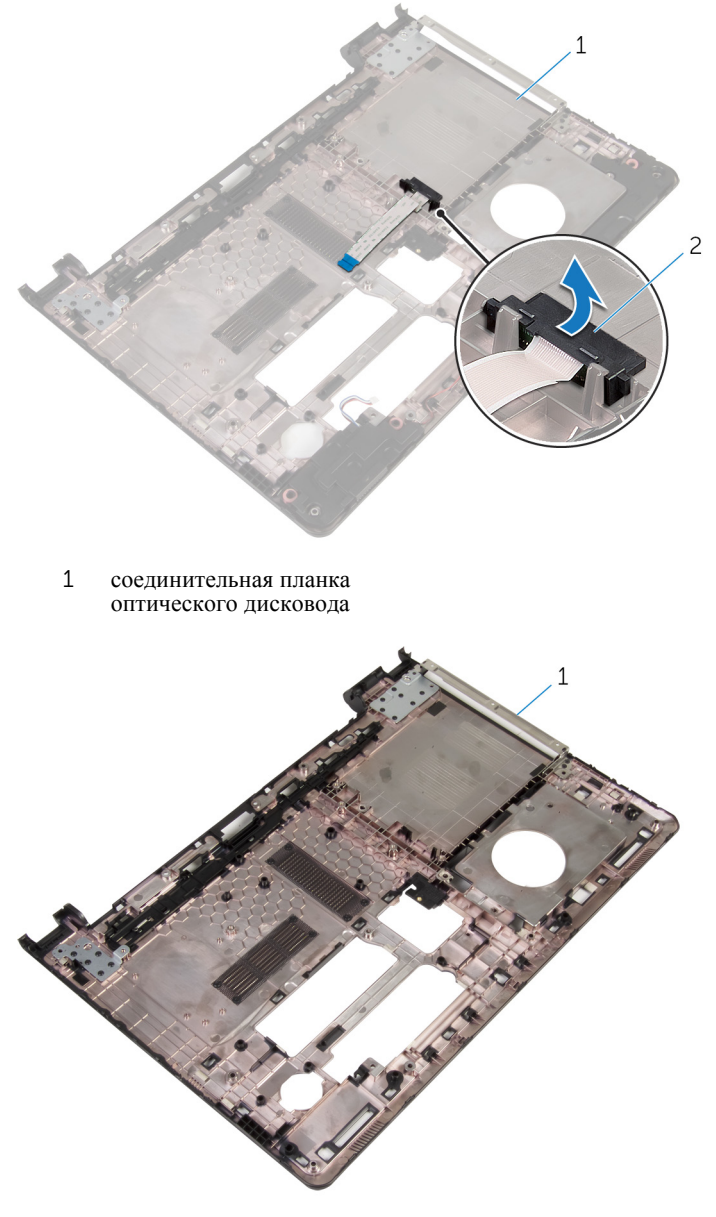

основание компьютера

# <span id="page-48-0"></span>**Установка корпуса компьютера**

∧ **ПРЕДУПРЕЖДЕНИЕ**: **Перед началом работы с внутренними компонентами компьютера прочитайте инструкции по технике безопасности**, **прилагаемые к компьютеру**, **и следуйте инструкциям**, **описанным в разделе Подготовка к работе с [внутренними](#page-9-0) [компонентами](#page-9-0) компьютера**. **После работы с внутренними компонентами компьютера следуйте инструкциям**, **описанным в разделе После работы с внутренними [компонентами](#page-12-0) компьютера**. **Для ознакомления со** c**ведениями о рекомендуемых правилах техники безопасности см**. **домашнюю страницу соответствующих Нормативных требований по адресу** dell.com/regulatory\_compliance.

### **Последовательность действий**

- 1 Установите соединительную планку оптического дисковода на основной блок компьютера.
- 2 Выполните инструкции, описанные в пунктах 1-3 в разделе «[Установка](#page-55-0) [динамиков](#page-55-0)».
- 3 Вставьте антенные кабели через паз в основном блоке компьютера.
- 4 Надавите на основной блок компьютера по краям, чтобы он встал на место со щелчком.
- 5 Установите на место винты, которыми основной блок компьютера крепится к упору для рук в сборе.
- 6 Переверните компьютер и откройте крышку дисплея.
- 7 Установите на место винты, которыми основной блок компьютера крепится к упору для рук в сборе.
- 8 Подключите кабель оптического дисковода к разъему и нажмите на защелку, чтобы зафиксировать кабель.

- 1 Установите на место [клавиатуру](#page-42-0).
- 2 Установите на место плату [беспроводной](#page-34-0) сети.
- 3 Установите на место [жесткий](#page-31-0) диск.
- 4 Установите на место [нижнюю](#page-22-0) крышку.
- Установите на место [оптический](#page-19-0) дисковод.
- Установите на место [батарею](#page-15-0).

## **Извлечение соединительной планки оптического дисковода**

**ПРЕДУПРЕЖДЕНИЕ**: **Перед началом работы с внутренними компонентами компьютера прочитайте инструкции по технике безопасности**, **прилагаемые к компьютеру**, **и следуйте инструкциям**, **описанным в разделе Подготовка к работе с [внутренними](#page-9-0) [компонентами](#page-9-0) компьютера**. **После работы с внутренними компонентами компьютера следуйте инструкциям**, **описанным в разделе После работы с внутренними [компонентами](#page-12-0) компьютера**. **Для ознакомления со** c**ведениями о рекомендуемых правилах техники безопасности см**. **домашнюю страницу соответствующих Нормативных требований по адресу** dell.com/regulatory\_compliance.

### **Предварительные действия**

- 1 Извлеките [батарею](#page-13-0).
- 2 Извлеките [оптический](#page-16-0) дисковод.
- 3 Снимите [нижнюю](#page-20-0) крышку.
- 4 Извлеките [жесткий](#page-27-0) диск.
- 5 Извлеките плату [беспроводной](#page-32-0) сети.
- 6 Снимите [клавиатуру](#page-39-0).

## **Последовательность действий**

1 Выполните инструкции, описанные в пунктах 1-7 в разделе «[Снятие](#page-43-0) основного блока [компьютера](#page-43-0)».

2 Снимите соединительную планку оптического дисковода вместе с кабелем с основного блока компьютера.

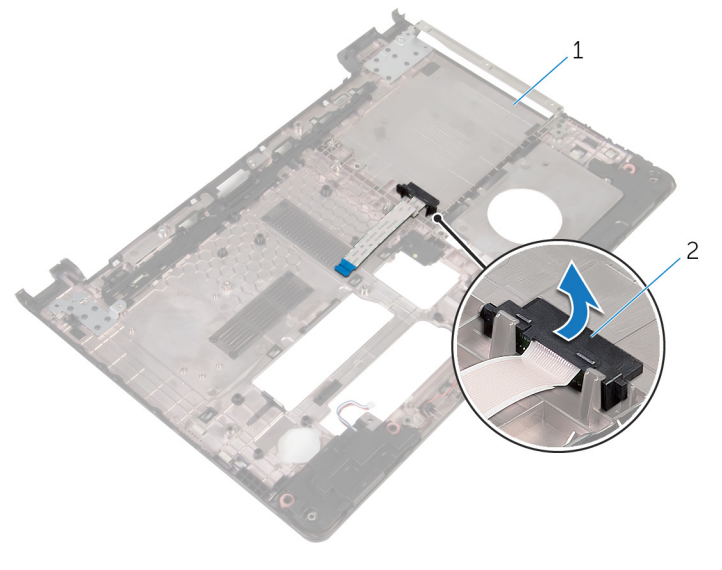

1 основание компьютера 2 соединительная планка оптического дисковода

# **Установка соединительной планки оптического дисковода**

**ПРЕДУПРЕЖДЕНИЕ**: **Перед началом работы с внутренними компонентами компьютера прочитайте инструкции по технике безопасности**, **прилагаемые к компьютеру**, **и следуйте инструкциям**, **описанным в разделе Подготовка к работе с [внутренними](#page-9-0) [компонентами](#page-9-0) компьютера**. **После работы с внутренними компонентами компьютера следуйте инструкциям**, **описанным в разделе После работы с внутренними [компонентами](#page-12-0) компьютера**. **Для ознакомления со** c**ведениями о рекомендуемых правилах техники безопасности см**. **домашнюю страницу соответствующих Нормативных требований по адресу** dell.com/regulatory\_compliance.

### **Последовательность действий**

- 1 Установите соединительную планку оптического дисковода на основной блок компьютера.
- 2 Выполните действия, приведенные в пунктах 3-8 раздела «Установка основного блока [компьютера](#page-48-0)».

- 1 Установите на место [клавиатуру](#page-42-0).
- 2 Установите на место плату [беспроводной](#page-34-0) сети.
- 3 Установите на место [жесткий](#page-31-0) диск.
- 4 Установите на место [нижнюю](#page-22-0) крышку.
- 5 Установите на место [оптический](#page-19-0) дисковод.
- 6 Установите на место [батарею](#page-15-0).

# <span id="page-53-0"></span>**Извлечение динамиков**

**ПРЕДУПРЕЖДЕНИЕ**: **Перед началом работы с внутренними компонентами компьютера прочитайте инструкции по технике безопасности**, **прилагаемые к компьютеру**, **и следуйте инструкциям**, **описанным в разделе Подготовка к работе с [внутренними](#page-9-0) [компонентами](#page-9-0) компьютера**. **После работы с внутренними компонентами компьютера следуйте инструкциям**, **описанным в разделе После работы с внутренними [компонентами](#page-12-0) компьютера**. **Для ознакомления со** c**ведениями о рекомендуемых правилах техники безопасности см**. **домашнюю страницу соответствующих Нормативных требований по адресу** dell.com/regulatory\_compliance.

### **Предварительные действия**

- 1 Извлеките [батарею](#page-13-0).
- 2 Извлеките [оптический](#page-16-0) дисковод.
- 3 Снимите [нижнюю](#page-20-0) крышку.
- 4 Извлеките [жесткий](#page-27-0) диск.
- 5 Извлеките плату [беспроводной](#page-32-0) сети.
- 6 Снимите [клавиатуру](#page-39-0).

### **Последовательность действий**

- 1 Выполните инструкции, описанные в пунктах 1–7 в разделе «[Снятие](#page-43-0) основного блока [компьютера](#page-43-0)».
- 2 Переверните основной блок компьютера.
- 3 Запомните, как уложен кабель динамика, и положение резиновых втулок на основном блоке компьютера.

Приподнимите и снимите с основания компьютера динамики вместе с их кабелем.

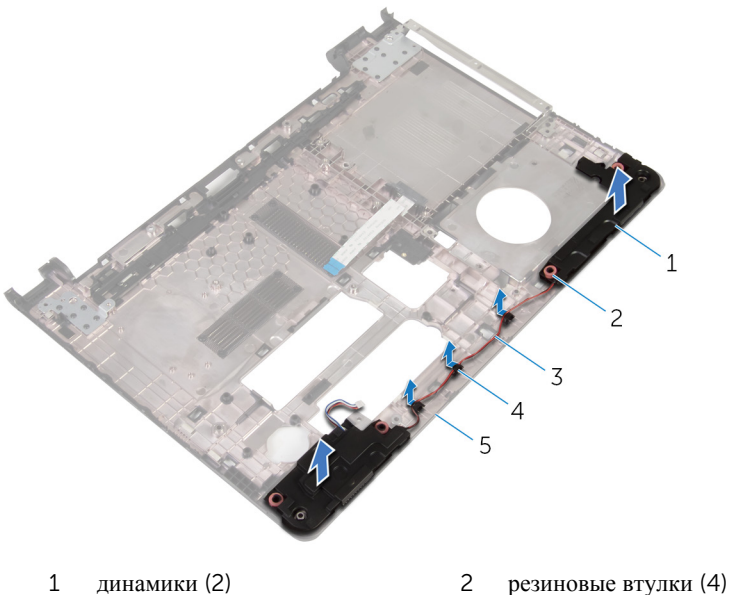

- кабель динамика 4 направляющие
- основание компьютера
- 
- 

# <span id="page-55-0"></span>**Установка динамиков**

**ПРЕДУПРЕЖДЕНИЕ**: **Перед началом работы с внутренними компонентами компьютера прочитайте инструкции по технике безопасности**, **прилагаемые к компьютеру**, **и следуйте инструкциям**, **описанным в разделе Подготовка к работе с [внутренними](#page-9-0) [компонентами](#page-9-0) компьютера**. **После работы с внутренними компонентами компьютера следуйте инструкциям**, **описанным в разделе После работы с внутренними [компонентами](#page-12-0) компьютера**. **Для ознакомления со** c**ведениями о рекомендуемых правилах техники безопасности см**. **домашнюю страницу соответствующих Нормативных требований по адресу** dell.com/regulatory\_compliance.

### **Последовательность действий**

- 1 С помощью центрирующих штифтов на основном блоке компьютера установите на него динамики.
- 2 Проложите кабель динамика через направляющие в основании компьютера.
- 3 Установите на место резиновые втулки, если они были выдавлены при установке динамиков.
- 4 Выполните действия, приведенные в пунктах 3–8 раздела «[Установка](#page-48-0)  основного блока [компьютера](#page-48-0)».

- 1 Установите на место [клавиатуру](#page-42-0).
- 2 Установите на место плату [беспроводной](#page-34-0) сети.
- 3 Установите на место [жесткий](#page-31-0) диск.
- 4 Установите на место [нижнюю](#page-22-0) крышку.
- 5 Установите на место [оптический](#page-19-0) дисковод.
- 6 Установите на место [батарею](#page-15-0).

## <span id="page-56-0"></span>**Извлечение платы вводавывода**

**ПРЕДУПРЕЖДЕНИЕ**: **Перед началом работы с внутренними компонентами компьютера прочитайте инструкции по технике безопасности**, **прилагаемые к компьютеру**, **и следуйте инструкциям**, **описанным в разделе Подготовка к работе с [внутренними](#page-9-0) [компонентами](#page-9-0) компьютера**. **После работы с внутренними компонентами компьютера следуйте инструкциям**, **описанным в разделе После работы с внутренними [компонентами](#page-12-0) компьютера**. **Для ознакомления со** c**ведениями о рекомендуемых правилах техники безопасности см**. **домашнюю страницу соответствующих Нормативных требований по адресу** dell.com/regulatory\_compliance.

### **Предварительные действия**

- 1 Извлеките [батарею](#page-13-0).
- 2 Извлеките [оптический](#page-16-0) дисковод.
- 3 Снимите [нижнюю](#page-20-0) крышку.
- 4 Извлеките [жесткий](#page-27-0) диск.
- 5 Извлеките плату [беспроводной](#page-32-0) сети.
- 6 Снимите [клавиатуру](#page-39-0).
- 7 Выполните инструкции, описанные в пунктах 1–7 в разделе «[Снятие](#page-43-0) основного блока [компьютера](#page-43-0)».

### **Последовательность действий**

- 1 Открутите винт, которым плата ввода-вывода крепится к упору для рук в сборе.
- 2 Поднимите плату ввода-вывода и переверните ее.
- 3 Приподнимите защелку и с помощью язычка отсоедините кабель платы ввода-вывода от самой платы.

Приподнимите плату ввода-вывода и снимите ее с упора для рук в сборе.

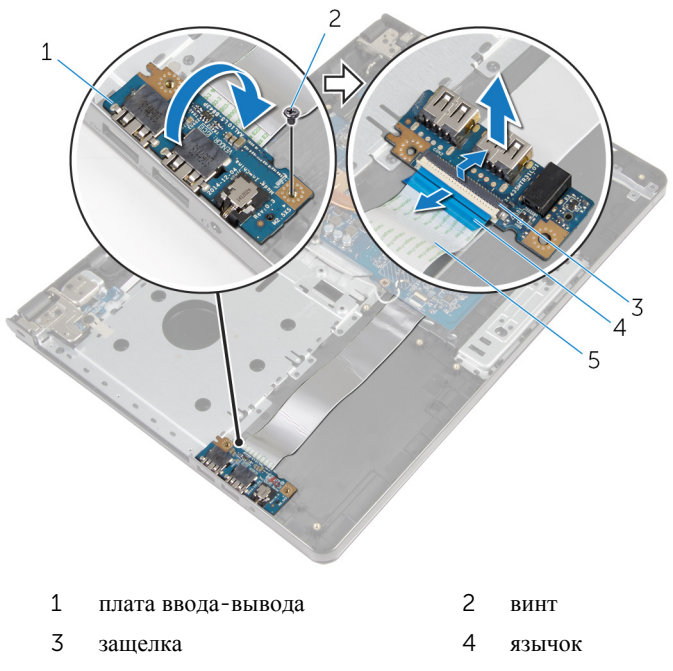

кабель платы ввода-вывода

## **Установка платы вводавывода**

**ПРЕДУПРЕЖДЕНИЕ**: **Перед началом работы с внутренними компонентами компьютера прочитайте инструкции по технике безопасности**, **прилагаемые к компьютеру**, **и следуйте инструкциям**, **описанным в разделе Подготовка к работе с [внутренними](#page-9-0) [компонентами](#page-9-0) компьютера**. **После работы с внутренними компонентами компьютера следуйте инструкциям**, **описанным в разделе После работы с внутренними [компонентами](#page-12-0) компьютера**. **Для ознакомления со** c**ведениями о рекомендуемых правилах техники безопасности см**. **домашнюю страницу соответствующих Нормативных требований по адресу** dell.com/regulatory\_compliance.

### **Последовательность действий**

- 1 Вставьте кабель платы ввода-вывода в соответствующий разъем и нажмите на защелку, чтобы зафиксировать кабель.
- 2 Переверните плату ввода-вывода и совместите отверстие для винта на плате ввода-вывода с отверстием для винта на упоре для рук в сборе.
- 3 Вверните винт, которым плата ввода-вывода крепится к упору для рук в сборе.

- 1 Выполните действия, приведенные в пунктах 3-8 раздела «Установка основного блока [компьютера](#page-48-0)».
- 2 Установите на место [клавиатуру](#page-42-0).
- 3 Установите на место плату [беспроводной](#page-34-0) сети.
- 4 Установите на место [жесткий](#page-31-0) диск.
- 5 Установите на место [нижнюю](#page-22-0) крышку.
- 6 Установите на место [оптический](#page-19-0) дисковод.
- 7 Установите на место [батарею](#page-15-0).

# **Извлечение радиатора в сборе**

**ПРЕДУПРЕЖДЕНИЕ**: **Перед началом работы с внутренними компонентами компьютера прочитайте инструкции по технике безопасности**, **прилагаемые к компьютеру**, **и следуйте инструкциям**, **описанным в разделе Подготовка к работе с [внутренними](#page-9-0) [компонентами](#page-9-0) компьютера**. **После работы с внутренними компонентами компьютера следуйте инструкциям**, **описанным в разделе После работы с внутренними [компонентами](#page-12-0) компьютера**. **Для ознакомления со** c**ведениями о рекомендуемых правилах техники безопасности см**. **домашнюю страницу соответствующих Нормативных требований по адресу** dell.com/regulatory\_compliance.

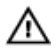

**ПРЕДУПРЕЖДЕНИЕ**: **Блок радиатора может сильно нагреваться в процессе нормальной работы**. **Дождитесь**, **чтобы радиатор охладился**, **прежде чем прикасаться к нему**.

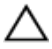

**ОСТОРОЖНО**: **Для обеспечения максимального охлаждения процессора не прикасайтесь к теплопередающим поверхностям на блоке радиатора процессора**. **Секрет сальных желез кожи уменьшает теплопроводность термопасты**.

### **Предварительные действия**

- 1 Извлеките [батарею](#page-13-0).
- 2 Извлеките [оптический](#page-16-0) дисковод.
- 3 Снимите [нижнюю](#page-20-0) крышку.
- 4 Извлеките [жесткий](#page-27-0) диск.
- 5 Извлеките плату [беспроводной](#page-32-0) сети.
- 6 Снимите [клавиатуру](#page-39-0).
- 7 Выполните инструкции, описанные в пунктах 1–7 в разделе «[Снятие](#page-43-0) основного блока [компьютера](#page-43-0)».

### **Последовательность действий**

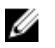

**ПРИМЕЧАНИЕ**: Количество винтов и внешний вид радиатора в сборе на вашем компьютере может отличаться в зависимости от заказанной конфигурации.

1 Отсоедините кабель вентилятора от системной платы.

- Последовательно (в порядке, указанном на радиаторе в сборе) ослабьте невыпадающие винты, которыми радиатор в сборе крепится к системной плате.
- В последовательном порядке (указанном на радиаторе в сборе) выверните винты, которыми радиатор в сборе крепится к системной плате.
- Снимите радиатор в сборе с системной платы.

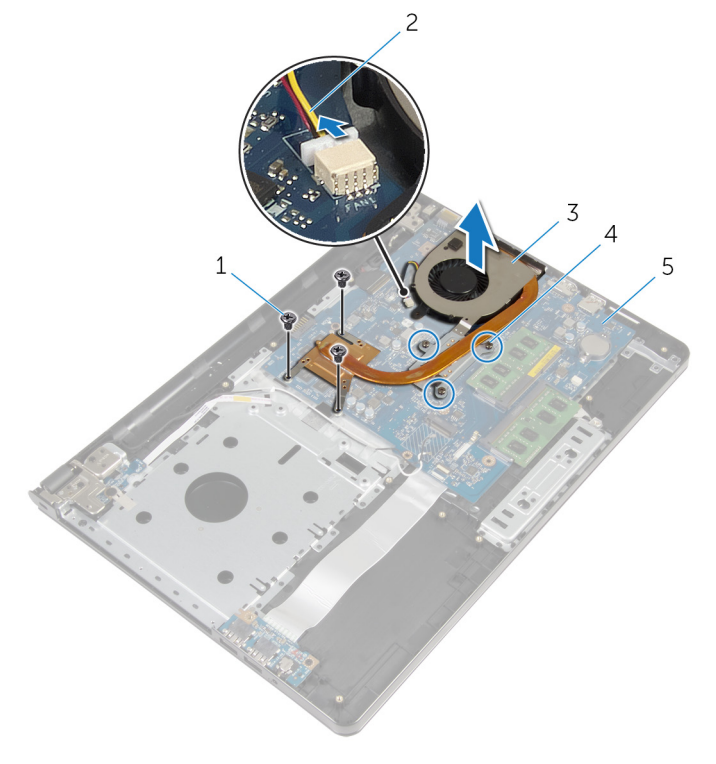

- 
- 
- системная плата
- винты (3) 2 кабель вентилятора
- радиатор в сборе 4 невыпадающие винты (3)

# **Установка радиатора в сборе**

**ПРЕДУПРЕЖДЕНИЕ**: **Перед началом работы с внутренними компонентами компьютера прочитайте инструкции по технике безопасности**, **прилагаемые к компьютеру**, **и следуйте инструкциям**, **описанным в разделе Подготовка к работе с [внутренними](#page-9-0) [компонентами](#page-9-0) компьютера**. **После работы с внутренними компонентами компьютера следуйте инструкциям**, **описанным в разделе После работы с внутренними [компонентами](#page-12-0) компьютера**. **Для ознакомления со** c**ведениями о рекомендуемых правилах техники безопасности см**. **домашнюю страницу соответствующих Нормативных требований по адресу** dell.com/regulatory\_compliance.

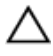

**ОСТОРОЖНО**: **Неправильное выравнивание радиатора процессора может привести к повреждению системной платы и процессора**.

**ПРИМЕЧАНИЕ**: Оригинальная теплопроводная паста может быть использована повторно, если оригинальная системная плата и вентилятор переустанавливаются вместе. Если или системная плата, или вентилятор были заменены, используйте теплопроводную прокладку, входящую в комплект, чтобы обеспечить требуемую теплопроводность.

#### **Последовательность действий**

- 1 Установите радиатор в сборе на системную плату.
- 2 Совместите отверстия для винтов на радиаторе в сборе с отверстиями для винтов в системной плате.
- 3 В последовательном порядке (указанном на радиаторе в сборе) заверните винты, которыми радиатор в сборе крепится к системной плате.
- 4 Последовательно (в порядке, указанном на радиаторе в сборе) затяните невыпадающие винты, которыми радиатор в сборе крепится к системной плате.
- 5 Подсоедините кабель вентилятора к системной плате.

- 1 Выполните действия, приведенные в пунктах 3-8 раздела «Установка основного блока [компьютера](#page-48-0)».
- 2 Установите на место [клавиатуру](#page-42-0).
- 3 Установите на место плату [беспроводной](#page-34-0) сети.
- Установите на место [жесткий](#page-31-0) диск.
- Установите на место [нижнюю](#page-22-0) крышку.
- Установите на место [оптический](#page-19-0) дисковод.
- Установите на место [батарею](#page-15-0).

## **Извлечение модуля кнопки питания**

**ПРЕДУПРЕЖДЕНИЕ**: **Перед началом работы с внутренними компонентами компьютера прочитайте инструкции по технике безопасности**, **прилагаемые к компьютеру**, **и следуйте инструкциям**, **описанным в разделе Подготовка к работе с [внутренними](#page-9-0) [компонентами](#page-9-0) компьютера**. **После работы с внутренними компонентами компьютера следуйте инструкциям**, **описанным в разделе После работы с внутренними [компонентами](#page-12-0) компьютера**. **Для ознакомления со** c**ведениями о рекомендуемых правилах техники безопасности см**. **домашнюю страницу соответствующих Нормативных требований по адресу** dell.com/regulatory\_compliance.

### **Предварительные действия**

- 1 Извлеките [батарею](#page-13-0).
- 2 Извлеките [оптический](#page-16-0) дисковод.
- 3 Снимите [нижнюю](#page-20-0) крышку.
- 4 Извлеките [жесткий](#page-27-0) диск.
- 5 Извлеките плату [беспроводной](#page-32-0) сети.
- 6 Снимите [клавиатуру](#page-39-0).
- 7 Выполните инструкции, описанные в пунктах 1–7 в разделе «[Снятие](#page-43-0) основного блока [компьютера](#page-43-0)».

### **Последовательность действий**

- 1 Переверните компьютер и откройте крышку дисплея.
- 2 Отсоедините кабель платы кнопки питания от системной платы.

Протяните кабель платы кнопки питания через гнездо на упоре для рук в сборе.

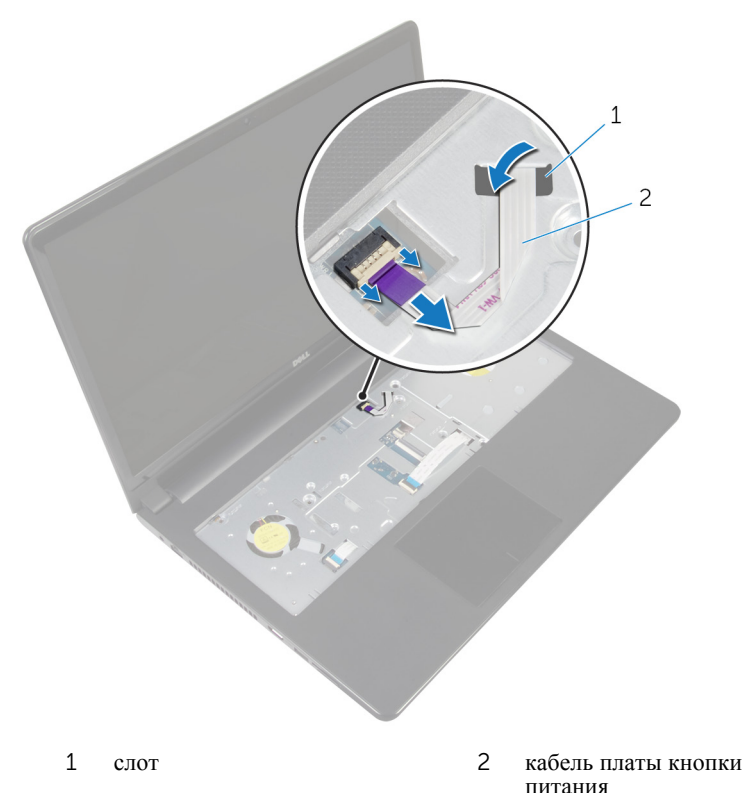

- 
- Закройте дисплей и переверните компьютер.
- Открутите винт, которым плата кнопки питания крепится к упору для рук в сборе.
- Отклейте ленту с плату кнопки питания.

Приподнимите плату кнопки питания под углом и снимите ее вместе с кабелем с упора для рук в сборе.

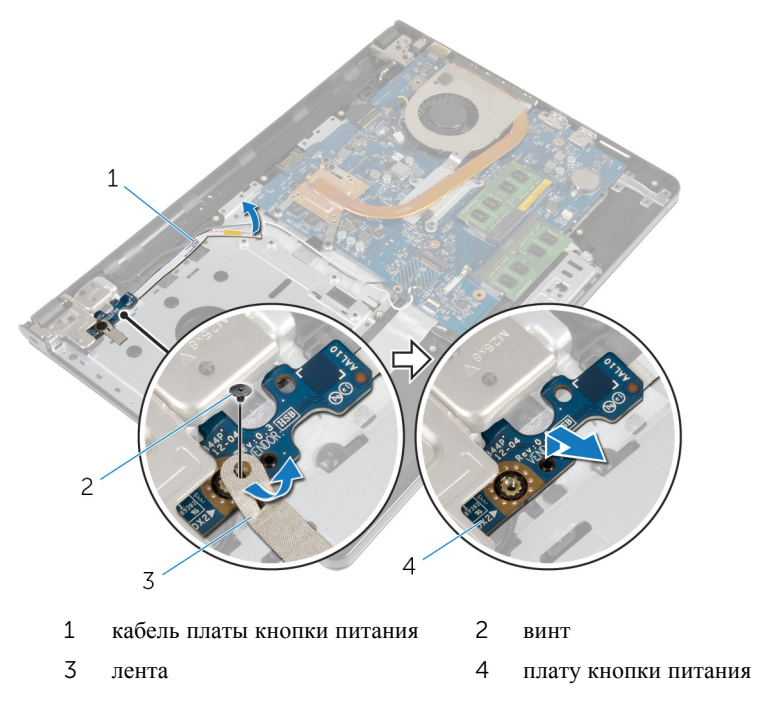

## **Установка модуля кнопки питания**

**ПРЕДУПРЕЖДЕНИЕ**: **Перед началом работы с внутренними компонентами компьютера прочитайте инструкции по технике безопасности**, **прилагаемые к компьютеру**, **и следуйте инструкциям**, **описанным в разделе Подготовка к работе с [внутренними](#page-9-0) [компонентами](#page-9-0) компьютера**. **После работы с внутренними компонентами компьютера следуйте инструкциям**, **описанным в разделе После работы с внутренними [компонентами](#page-12-0) компьютера**. **Для ознакомления со** c**ведениями о рекомендуемых правилах техники безопасности см**. **домашнюю страницу соответствующих Нормативных требований по адресу** dell.com/regulatory\_compliance.

#### **Последовательность действий**

- 1 Совместите отверстие для винта на плате кнопки питания с отверстием для винта на упоре для рук в сборе.
- 2 Приклейте ленту на плату кнопки питания.
- 3 Закрутите винт, которым плата кнопки питания крепится к упору для рук в сборе.
- 4 Проведите кабель через отверстие в упоре для рук в сборе.
- 5 Переверните компьютер и откройте крышку дисплея.
- 6 Подсоедините кабель платы кнопки питания к системной плате.

- 1 Выполните действия, приведенные в пунктах 3-8 раздела «Установка основного блока [компьютера](#page-48-0)».
- 2 Установите на место [клавиатуру](#page-42-0).
- 3 Установите на место плату [беспроводной](#page-34-0) сети.
- 4 Установите на место [жесткий](#page-31-0) диск.
- 5 Установите на место [нижнюю](#page-22-0) крышку.
- 6 Установите на место [оптический](#page-19-0) дисковод.
- 7 Установите на место [батарею](#page-15-0).

# **Извлечение системной платы**

**ПРЕДУПРЕЖДЕНИЕ**: **Перед началом работы с внутренними компонентами компьютера прочитайте инструкции по технике безопасности**, **прилагаемые к компьютеру**, **и следуйте инструкциям**, **описанным в разделе Подготовка к работе с [внутренними](#page-9-0) [компонентами](#page-9-0) компьютера**. **После работы с внутренними компонентами компьютера следуйте инструкциям**, **описанным в разделе После работы с внутренними [компонентами](#page-12-0) компьютера**. **Для ознакомления со** c**ведениями о рекомендуемых правилах техники безопасности см**. **домашнюю страницу соответствующих Нормативных требований по адресу** dell.com/regulatory\_compliance.

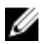

**ПРИМЕЧАНИЕ**: Метка обслуживания вашего компьютера хранится в системной плате. Вы должны ввести вашу метку обслуживания в программу установки BIOS после замены системной платы.

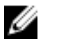

**ПРИМЕЧАНИЕ**: Замена системной платы удаляет любые изменения, внесенные в BIOS с использованием программы установки BIOS. Необходимо внести необходимые изменения вновь после замены системной платы.

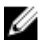

**ПРИМЕЧАНИЕ**: Перед отключением кабелей от системной платы запомните расположение разъемов, чтобы правильно подключить их после замены системной платы.

## **Предварительные действия**

- 1 Извлеките [батарею](#page-13-0).
- 2 Извлеките [оптический](#page-16-0) дисковод.
- 3 Снимите [нижнюю](#page-20-0) крышку.
- 4 Извлеките [жесткий](#page-27-0) диск.
- 5 Извлеките плату [беспроводной](#page-32-0) сети.
- 6 Снимите [клавиатуру](#page-39-0).
- 7 Выполните инструкции, описанные в пунктах 1–7 в разделе «[Снятие](#page-43-0) основного блока [компьютера](#page-43-0)».
- 8 Снимите плату ввода-[вывода](#page-56-0).

### **Последовательность действий**

- Переверните компьютер и откройте крышку дисплея.
- Отсоедините кабель платы кнопки питания от системной платы.
- Приподнимите защелку и отсоедините кабель сенсорной панели от разъема на системной плате.

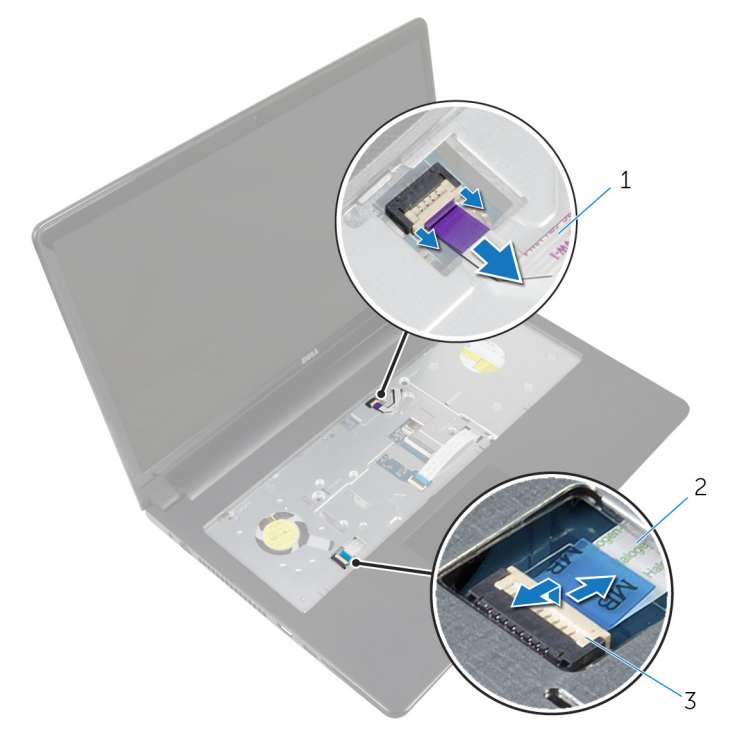

- кабель платы кнопки питания 2 кабель сенсорной панели
- защелка
- Закройте экран дисплея и переверните компьютер.
- Приподнимите защелку и отсоедините кабель дисплея от разъема на системной плате.

Выверните винт, которым системная плата крепится к упору для рук в сборе.

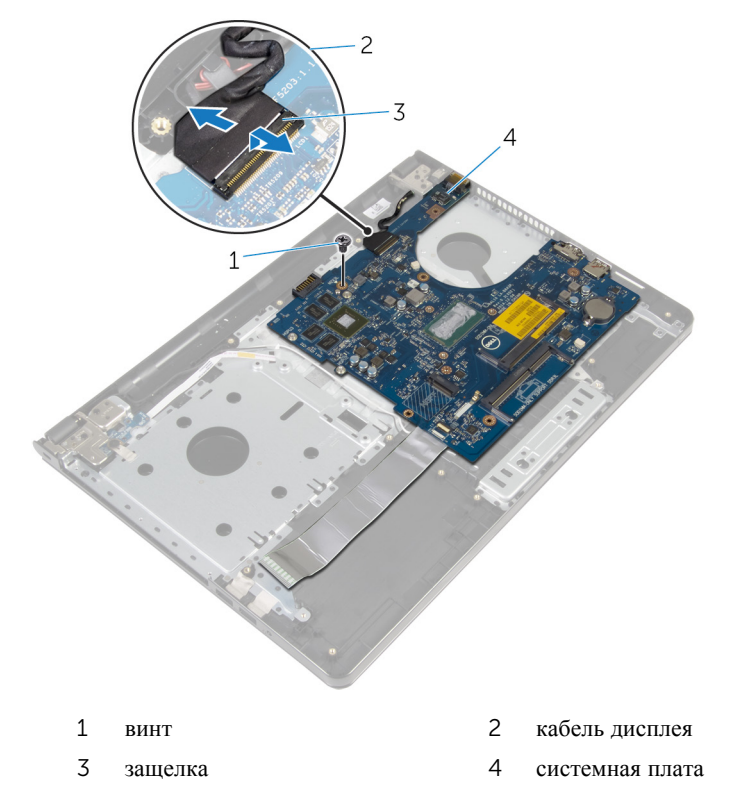

Осторожно приподнимите системную плату от внутреннего края и извлеките порты из разъемов на упоре для рук в сборе.

Переверните системную плату.

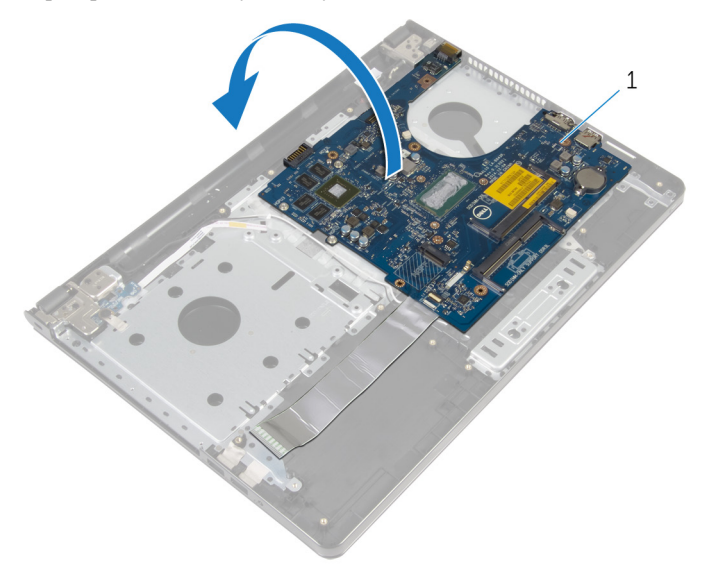

- системная плата
- Приподнимите защелку и отсоедините кабель платы ввода-вывода от системной платы.
- Отсоедините кабель разъема адаптера питания от системной платы.

Поднимите системную плату из упора для рук в сборе.

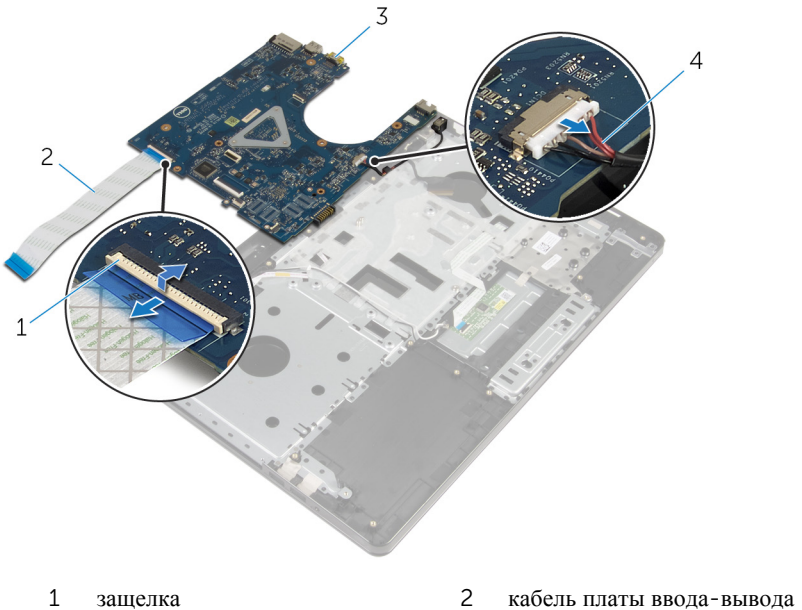

- 
- 
- 
- системная плата 4 кабель порта адаптера питания
## <span id="page-72-0"></span>**Установка системной платы**

**ПРЕДУПРЕЖДЕНИЕ**: **Перед началом работы с внутренними компонентами компьютера прочитайте инструкции по технике безопасности**, **прилагаемые к компьютеру**, **и следуйте инструкциям**, **описанным в разделе Подготовка к работе с [внутренними](#page-9-0) [компонентами](#page-9-0) компьютера**. **После работы с внутренними компонентами компьютера следуйте инструкциям**, **описанным в разделе После работы с внутренними [компонентами](#page-12-0) компьютера**. **Для ознакомления со** c**ведениями о рекомендуемых правилах техники безопасности см**. **домашнюю страницу соответствующих Нормативных требований по адресу** dell.com/regulatory\_compliance.

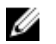

**ПРИМЕЧАНИЕ**: Метка обслуживания вашего компьютера хранится в системной плате. Вы должны ввести вашу метку обслуживания в программу установки BIOS после замены системной платы.

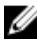

**ПРИМЕЧАНИЕ**: Замена системной платы удаляет любые изменения, внесенные в BIOS с использованием программы установки BIOS. Необходимо внести необходимые изменения вновь после замены системной платы.

#### **Последовательность действий**

- 1 Подсоедините кабель порта адаптера питания к системной плате.
- 2 Вставьте кабель платы ввода-вывода в разъем и нажмите на защелку, чтобы зафиксировать кабель на системной плате.
- 3 Переверните системную плату.
- 4 Вставьте порты на системной плате в пазы на упоре для рук в сборе и поместите системную плату на упор для рук в сборе.
- 5 Совместите резьбовое отверстие на системной плате с резьбовым отверстием на упоре для рук в сборе.
- 6 Установите на место винт, которым системная плата крепится к упору для рук в сборе.
- 7 Вставьте кабель дисплея в разъем и нажмите на защелку, чтобы зафиксировать кабель на системной плате.
- 8 Переверните компьютер и откройте крышку дисплея.
- 9 Вставьте кабель сенсорной панели в разъем и нажмите на защелку, чтобы зафиксировать кабель.
- 10 Подсоедините кабель платы кнопки питания к системной плате.

- 1 Установите плату ввода-[вывода](#page-58-0).
- 2 Выполните действия, приведенные в пунктах 3-8 раздела «Установка основного блока [компьютера](#page-48-0)».
- Установите на место [клавиатуру](#page-42-0).
- Установите на место плату [беспроводной](#page-34-0) сети.
- Установите на место [жесткий](#page-31-0) диск.
- Установите на место [нижнюю](#page-22-0) крышку.
- Установите на место [оптический](#page-19-0) дисковод.
- Установите на место [батарею](#page-15-0).

## <span id="page-74-0"></span>**Снятие дисплея**

**ПРЕДУПРЕЖДЕНИЕ**: **Перед началом работы с внутренними компонентами компьютера прочитайте инструкции по технике безопасности**, **прилагаемые к компьютеру**, **и следуйте инструкциям**, **описанным в разделе Подготовка к работе с [внутренними](#page-9-0) [компонентами](#page-9-0) компьютера**. **После работы с внутренними компонентами компьютера следуйте инструкциям**, **описанным в разделе После работы с внутренними [компонентами](#page-12-0) компьютера**. **Для ознакомления со** c**ведениями о рекомендуемых правилах техники безопасности см**. **домашнюю страницу соответствующих Нормативных требований по адресу** dell.com/regulatory\_compliance.

#### **Предварительные действия**

- 1 Извлеките [батарею](#page-13-0).
- 2 Извлеките [оптический](#page-16-0) дисковод.
- 3 Снимите [нижнюю](#page-20-0) крышку.
- 4 Извлеките [жесткий](#page-27-0) диск.
- 5 Извлеките плату [беспроводной](#page-32-0) сети.
- 6 Снимите [клавиатуру](#page-39-0).
- 7 Выполните инструкции, описанные в пунктах 1-7 в разделе «[Снятие](#page-43-0) основного блока [компьютера](#page-43-0)».

#### **Последовательность действий**

- 1 Запомните схему прокладки антенного кабеля и извлеките его из направляющих.
- 2 Приподнимите защелку разъема и отсоедините кабель дисплея от системной платы.

Запомните схему прокладки кабеля дисплея и извлеките его из направляющих.

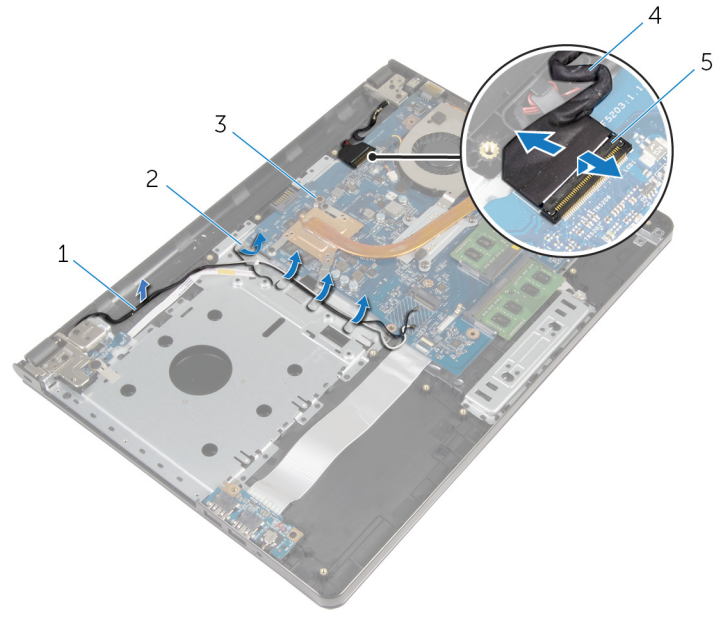

- антенные кабели 2 направляющие
	-
- системная плата 4 кабель дисплея
- защелка
- Переверните компьютер.
- Откройте дисплей под углом в 90 градусов.
- Поместите компьютер на край стола так, чтобы упор для рук в сборе находился на столе, а дисплей в сборе выступал за край стола с направленными вверх шарнирами дисплея.
- Выверните винты, которыми шарниры дисплея крепятся к упору для рук в сборе.

Снимите дисплей в сборе с упора для рук в сборе.

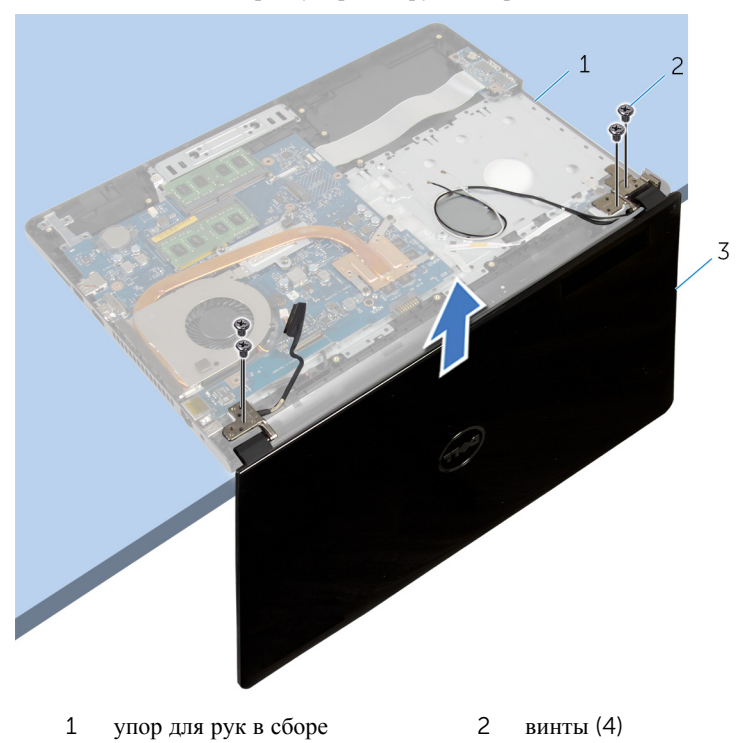

дисплей в сборе

## <span id="page-77-0"></span>**Установка дисплея**

**ПРЕДУПРЕЖДЕНИЕ**: **Перед началом работы с внутренними компонентами компьютера прочитайте инструкции по технике безопасности**, **прилагаемые к компьютеру**, **и следуйте инструкциям**, **описанным в разделе Подготовка к работе с [внутренними](#page-9-0) [компонентами](#page-9-0) компьютера**. **После работы с внутренними компонентами компьютера следуйте инструкциям**, **описанным в разделе После работы с внутренними [компонентами](#page-12-0) компьютера**. **Для ознакомления со** c**ведениями о рекомендуемых правилах техники безопасности см**. **домашнюю страницу соответствующих Нормативных требований по адресу** dell.com/regulatory\_compliance.

#### **Последовательность действий**

- 1 Поместите упор для рук в сборе на край стола так, чтобы батарейка типа «таблетка» была направлена в противоположную от края сторону.
- 2 Совместите резьбовые отверстия на шарнирах дисплея с резьбовыми отверстиями на упоре для рук в сборе.
- 3 Закрутите винты, которыми шарниры дисплея крепятся к упору для рук в сборе.
- 4 Закройте дисплей и переверните компьютер.
- 5 Уложите кабель дисплея посредством направляющих на упор для рук в сборе.
- 6 Вставьте кабель дисплея в разъем и нажмите на защелку, чтобы подключить кабель дисплея к системной плате.
- 7 Уложите антенный кабель посредством направляющих на упор для рук в сборе.

- 1 Выполните действия, приведенные в пунктах 3-8 раздела «Установка основного блока [компьютера](#page-48-0)».
- 2 Установите на место [клавиатуру](#page-42-0).
- 3 Установите на место плату [беспроводной](#page-34-0) сети.
- 4 Установите на место [жесткий](#page-31-0) диск.
- 5 Установите на место [нижнюю](#page-22-0) крышку.
- 6 Установите на место [оптический](#page-19-0) дисковод.

Установите на место [батарею](#page-15-0).

### <span id="page-79-0"></span>**Снятие лицевой панели дисплея**

**ПРЕДУПРЕЖДЕНИЕ**: **Перед началом работы с внутренними компонентами компьютера прочитайте инструкции по технике безопасности**, **прилагаемые к компьютеру**, **и следуйте инструкциям**, **описанным в разделе Подготовка к работе с [внутренними](#page-9-0) [компонентами](#page-9-0) компьютера**. **После работы с внутренними компонентами компьютера следуйте инструкциям**, **описанным в разделе После работы с внутренними [компонентами](#page-12-0) компьютера**. **Для ознакомления со** c**ведениями о рекомендуемых правилах техники безопасности см**. **домашнюю страницу соответствующих Нормативных требований по адресу** dell.com/regulatory\_compliance.

#### **Предварительные действия**

- 1 Извлеките [батарею](#page-13-0).
- 2 Извлеките [оптический](#page-16-0) дисковод.
- 3 Снимите [нижнюю](#page-20-0) крышку.
- 4 Извлеките [жесткий](#page-27-0) диск.
- 5 Извлеките плату [беспроводной](#page-32-0) сети.
- 6 Снимите [клавиатуру](#page-39-0).
- 7 Выполните инструкции, описанные в пунктах 1–7 в разделе «[Снятие](#page-43-0) основного блока [компьютера](#page-43-0)».
- 8 Снимите [дисплей](#page-74-0) в сборе.

#### **Последовательность действий**

1 Кончиками пальцев осторожно приподнимите внутренний край лицевой панели дисплея.

Снимите лицевую панель дисплея с задней крышки дисплея.

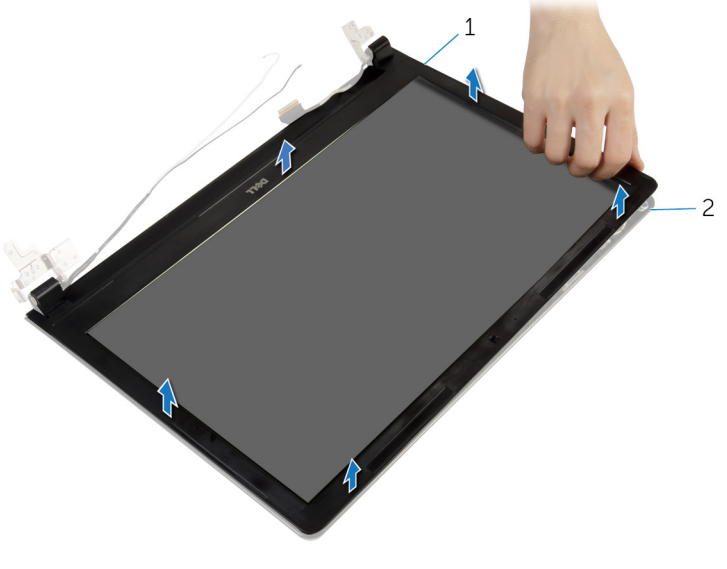

лицевую панель дисплея 2 задняя крышка дисплея

### <span id="page-81-0"></span>**Установка лицевой панели дисплея**

**ПРЕДУПРЕЖДЕНИЕ**: **Перед началом работы с внутренними компонентами компьютера прочитайте инструкции по технике безопасности**, **прилагаемые к компьютеру**, **и следуйте инструкциям**, **описанным в разделе Подготовка к работе с [внутренними](#page-9-0) [компонентами](#page-9-0) компьютера**. **После работы с внутренними компонентами компьютера следуйте инструкциям**, **описанным в разделе После работы с внутренними [компонентами](#page-12-0) компьютера**. **Для ознакомления со** c**ведениями о рекомендуемых правилах техники безопасности см**. **домашнюю страницу соответствующих Нормативных требований по адресу** dell.com/regulatory\_compliance.

#### **Последовательность действий**

Совместите лицевую панель дисплея с задней крышкой дисплея и аккуратно установите лицевую панель дисплея на место до щелчка.

- 1 Установите на место [дисплей](#page-77-0) в сборе.
- 2 Выполните действия, приведенные в пунктах 3-8 раздела «Установка основного блока [компьютера](#page-48-0)».
- 3 Установите на место [клавиатуру](#page-42-0).
- 4 Установите на место плату [беспроводной](#page-34-0) сети.
- 5 Установите на место [жесткий](#page-31-0) диск.
- 6 Установите на место [нижнюю](#page-22-0) крышку.
- 7 Установите на место [оптический](#page-19-0) дисковод.
- 8 Установите на место [батарею](#page-15-0).

### <span id="page-82-0"></span>**Снятие панели дисплея**

**ПРЕДУПРЕЖДЕНИЕ**: **Перед началом работы с внутренними компонентами компьютера прочитайте инструкции по технике безопасности**, **прилагаемые к компьютеру**, **и следуйте инструкциям**, **описанным в разделе Подготовка к работе с [внутренними](#page-9-0) [компонентами](#page-9-0) компьютера**. **После работы с внутренними компонентами компьютера следуйте инструкциям**, **описанным в разделе После работы с внутренними [компонентами](#page-12-0) компьютера**. **Для ознакомления со** c**ведениями о рекомендуемых правилах техники безопасности см**. **домашнюю страницу соответствующих Нормативных требований по адресу** dell.com/regulatory\_compliance.

#### **Предварительные действия**

- 1 Извлеките [батарею](#page-13-0).
- 2 Извлеките [оптический](#page-16-0) дисковод.
- 3 Снимите [нижнюю](#page-20-0) крышку.
- 4 Извлеките [жесткий](#page-27-0) диск.
- 5 Извлеките плату [беспроводной](#page-32-0) сети.
- 6 Снимите [клавиатуру](#page-39-0).
- 7 Выполните инструкции, описанные в пунктах 1–7 в разделе «[Снятие](#page-43-0) основного блока [компьютера](#page-43-0)».
- 8 Снимите [дисплей](#page-74-0) в сборе.
- 9 Снимите [лицевую](#page-79-0) панель дисплея.

#### **Последовательность действий**

1 Выверните винты, которыми панель дисплея крепится к задней крышке дисплея.

Осторожно поднимите панель дисплея и переверните ее.

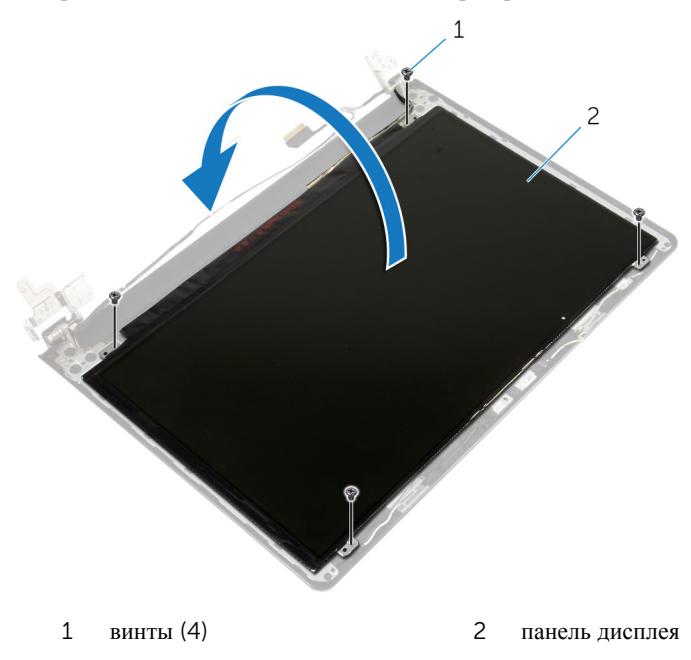

Отклейте ленту, наклеенную поверх кабеля дисплея.

Отсоедините кабель дисплея от разъема кабеля панели дисплея.

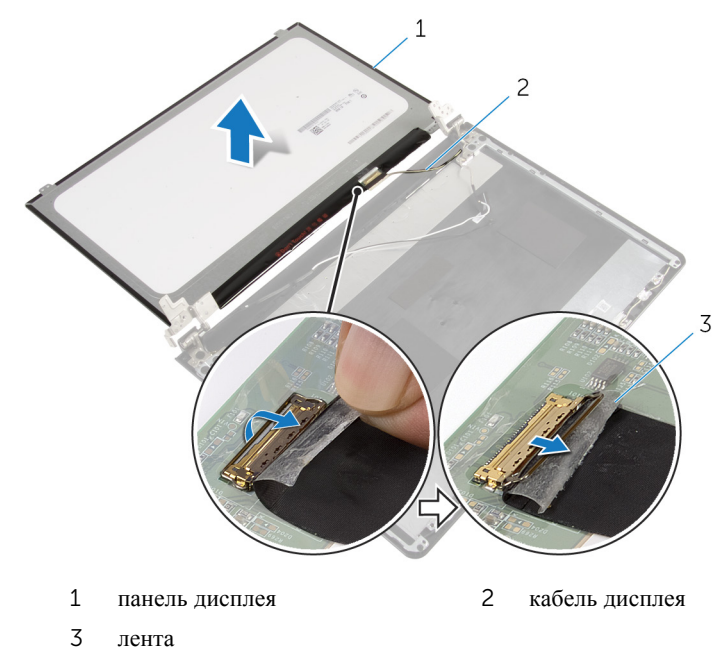

Снимите панель дисплея с задней крышки дисплея.

### <span id="page-85-0"></span>**Установка панели дисплея**

**ПРЕДУПРЕЖДЕНИЕ**: **Перед началом работы с внутренними компонентами компьютера прочитайте инструкции по технике безопасности**, **прилагаемые к компьютеру**, **и следуйте инструкциям**, **описанным в разделе Подготовка к работе с [внутренними](#page-9-0) [компонентами](#page-9-0) компьютера**. **После работы с внутренними компонентами компьютера следуйте инструкциям**, **описанным в разделе После работы с внутренними [компонентами](#page-12-0) компьютера**. **Для ознакомления со** c**ведениями о рекомендуемых правилах техники безопасности см**. **домашнюю страницу соответствующих Нормативных требований по адресу** dell.com/regulatory\_compliance.

#### **Последовательность действий**

- 1 Подсоедините кабель дисплея к разъему на панели дисплея.
- 2 Наклейте ленту, которой фиксируется кабель дисплея.
- 3 Аккуратно поместите панель дисплея на заднюю крышку дисплея и совместите резьбовые отверстия на панели дисплея с отверстиями на задней крышке дисплея.
- 4 Вверните обратно винты, которыми панель дисплея крепится к задней крышке дисплея.

- 1 Установите на место [лицевую](#page-81-0) панель дисплея.
- 2 Установите на место [дисплей](#page-77-0) в сборе.
- **3** Выполните действия, приведенные в пунктах 3-8 раздела «Установка основного блока [компьютера](#page-48-0)».
- 4 Установите на место [клавиатуру](#page-42-0).
- 5 Установите на место плату [беспроводной](#page-34-0) сети.
- 6 Установите на место [жесткий](#page-31-0) диск.
- 7 Установите на место [нижнюю](#page-22-0) крышку.
- 8 Установите на место [оптический](#page-19-0) дисковод.
- 9 Установите на место [батарею](#page-15-0).

## <span id="page-86-0"></span>**Снятие шарниров дисплея**

**ПРЕДУПРЕЖДЕНИЕ**: **Перед началом работы с внутренними компонентами компьютера прочитайте инструкции по технике безопасности**, **прилагаемые к компьютеру**, **и следуйте инструкциям**, **описанным в разделе Подготовка к работе с [внутренними](#page-9-0) [компонентами](#page-9-0) компьютера**. **После работы с внутренними компонентами компьютера следуйте инструкциям**, **описанным в разделе После работы с внутренними [компонентами](#page-12-0) компьютера**. **Для ознакомления со** c**ведениями о рекомендуемых правилах техники безопасности см**. **домашнюю страницу соответствующих Нормативных требований по адресу** dell.com/regulatory\_compliance.

#### **Предварительные действия**

- 1 Извлеките [батарею](#page-13-0).
- 2 Извлеките [оптический](#page-16-0) дисковод.
- 3 Снимите [нижнюю](#page-20-0) крышку.
- 4 Извлеките [жесткий](#page-27-0) диск.
- 5 Извлеките плату [беспроводной](#page-32-0) сети.
- 6 Снимите [клавиатуру](#page-39-0).
- 7 Выполните инструкции, описанные в пунктах 1–7 в разделе «[Снятие](#page-43-0) основного блока [компьютера](#page-43-0)».
- 8 Снимите [дисплей](#page-74-0) в сборе.
- 9 Снимите [лицевую](#page-79-0) панель дисплея.
- 10 Снимите панель [дисплея](#page-82-0).

#### **Последовательность действий**

1 Выверните винты, которыми шарниры дисплея крепятся к задней крышке дисплея.

Уберите шарниры дисплея с задней крышки дисплея.

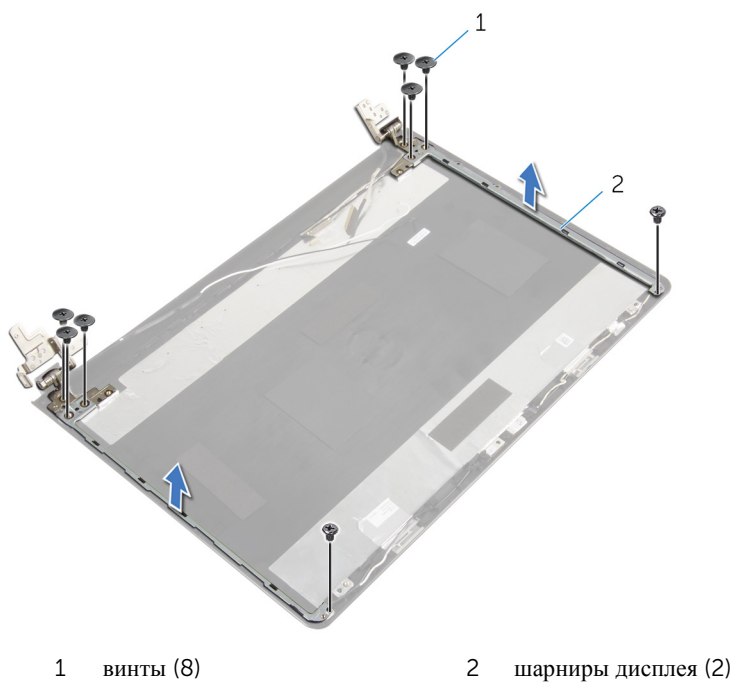

## <span id="page-88-0"></span>**Установка шарниров дисплея**

**ПРЕДУПРЕЖДЕНИЕ**: **Перед началом работы с внутренними компонентами компьютера прочитайте инструкции по технике безопасности**, **прилагаемые к компьютеру**, **и следуйте инструкциям**, **описанным в разделе Подготовка к работе с [внутренними](#page-9-0) [компонентами](#page-9-0) компьютера**. **После работы с внутренними компонентами компьютера следуйте инструкциям**, **описанным в разделе После работы с внутренними [компонентами](#page-12-0) компьютера**. **Для ознакомления со** c**ведениями о рекомендуемых правилах техники безопасности см**. **домашнюю страницу соответствующих Нормативных требований по адресу** dell.com/regulatory\_compliance.

#### **Последовательность действий**

- 1 Совместите отверстия для винтов на шарнирах дисплея с отверстиями для винтов на задней крышке дисплея.
- 2 Вверните винты, которыми шарниры дисплея крепятся к задней крышке дисплея.

- 1 Установите на место панель [дисплея](#page-85-0).
- 2 Установите на место [лицевую](#page-81-0) панель дисплея.
- 3 Установите на место [дисплей](#page-77-0) в сборе.
- 4 Выполните действия, приведенные в пунктах 3-8 раздела «Установка основного блока [компьютера](#page-48-0)».
- 5 Установите на место [клавиатуру](#page-42-0).
- 6 Установите на место плату [беспроводной](#page-34-0) сети.
- 7 Установите на место [жесткий](#page-31-0) диск.
- 8 Установите на место [нижнюю](#page-22-0) крышку.
- 9 Установите на место [оптический](#page-19-0) дисковод.
- 10 Установите на место [батарею](#page-15-0).

## <span id="page-89-0"></span>**Извлечение кабеля дисплея**

**ПРЕДУПРЕЖДЕНИЕ**: **Перед началом работы с внутренними компонентами компьютера прочитайте инструкции по технике безопасности**, **прилагаемые к компьютеру**, **и следуйте инструкциям**, **описанным в разделе Подготовка к работе с [внутренними](#page-9-0) [компонентами](#page-9-0) компьютера**. **После работы с внутренними компонентами компьютера следуйте инструкциям**, **описанным в разделе После работы с внутренними [компонентами](#page-12-0) компьютера**. **Для ознакомления со** c**ведениями о рекомендуемых правилах техники безопасности см**. **домашнюю страницу соответствующих Нормативных требований по адресу** dell.com/regulatory\_compliance.

#### **Предварительные действия**

- 1 Извлеките [батарею](#page-13-0).
- 2 Извлеките [оптический](#page-16-0) дисковод.
- 3 Снимите [нижнюю](#page-20-0) крышку.
- 4 Извлеките [жесткий](#page-27-0) диск.
- 5 Извлеките плату [беспроводной](#page-32-0) сети.
- 6 Снимите [клавиатуру](#page-39-0).
- 7 Выполните инструкции, описанные в пунктах 1–7 в разделе «[Снятие](#page-43-0) основного блока [компьютера](#page-43-0)».
- 8 Снимите [дисплей](#page-74-0) в сборе.
- 9 Снимите [лицевую](#page-79-0) панель дисплея.
- 10 Снимите панель [дисплея](#page-82-0).
- 11 Снимите [шарниры](#page-86-0) дисплея.

#### **Последовательность действий**

- 1 Отсоедините кабель камеры от разъема на модуле камеры.
- 2 Снимите ленту, которой кабель камеры крепится к задней крышке дисплея.
- 3 Запомните, как уложен кабель камеры, и извлеките его из задней крышки дисплея.

Запомните, как уложен кабель дисплея, и извлеките его из задней крышки дисплея.

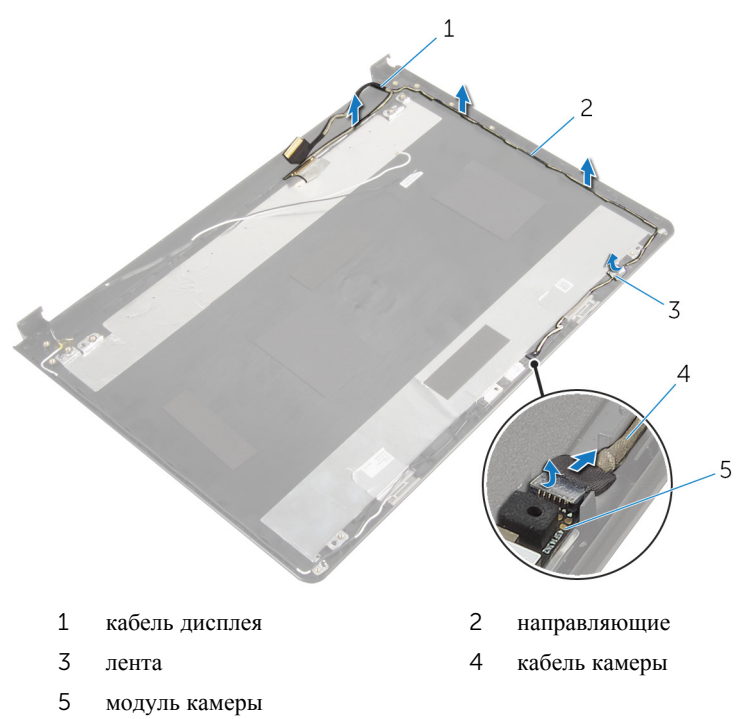

## <span id="page-91-0"></span>**Установка кабеля дисплея**

**ПРЕДУПРЕЖДЕНИЕ**: **Перед началом работы с внутренними компонентами компьютера прочитайте инструкции по технике безопасности**, **прилагаемые к компьютеру**, **и следуйте инструкциям**, **описанным в разделе Подготовка к работе с [внутренними](#page-9-0) [компонентами](#page-9-0) компьютера**. **После работы с внутренними компонентами компьютера следуйте инструкциям**, **описанным в разделе После работы с внутренними [компонентами](#page-12-0) компьютера**. **Для ознакомления со** c**ведениями о рекомендуемых правилах техники безопасности см**. **домашнюю страницу соответствующих Нормативных требований по адресу** dell.com/regulatory\_compliance.

#### **Последовательность действий**

- 1 Уложите кабель дисплея в направляющие задней крышки дисплея.
- 2 Уложите кабель камеры в направляющие задней крышки дисплея.
- 3 Приклейте ленту, с помощью которой кабель камеры крепится к задней крышке дисплея.
- 4 Подсоедините кабель камеры к разъему на модуле камеры.

- 1 Установите на место [шарниры](#page-88-0) дисплея.
- 2 Установите на место панель [дисплея](#page-85-0).
- 3 Установите на место [лицевую](#page-81-0) панель дисплея.
- 4 Установите на место [дисплей](#page-77-0) в сборе.
- 5 Выполните действия, приведенные в пунктах 3–8 раздела «[Установка](#page-48-0)  основного блока [компьютера](#page-48-0)».
- 6 Установите на место [клавиатуру](#page-42-0).
- 7 Установите на место плату [беспроводной](#page-34-0) сети.
- 8 Установите на место [жесткий](#page-31-0) диск.
- 9 Установите на место [нижнюю](#page-22-0) крышку.
- 10 Установите на место [оптический](#page-19-0) дисковод.
- 11 Установите на место [батарею](#page-15-0).

### **Снятие задней крышки дисплея и антенны в сборе**

**ПРЕДУПРЕЖДЕНИЕ**: **Перед началом работы с внутренними компонентами компьютера прочитайте инструкции по технике безопасности**, **прилагаемые к компьютеру**, **и следуйте инструкциям**, **описанным в разделе Подготовка к работе с [внутренними](#page-9-0) [компонентами](#page-9-0) компьютера**. **После работы с внутренними компонентами компьютера следуйте инструкциям**, **описанным в разделе После работы с внутренними [компонентами](#page-12-0) компьютера**. **Для ознакомления со** c**ведениями о рекомендуемых правилах техники безопасности см**. **домашнюю страницу соответствующих Нормативных требований по адресу** dell.com/regulatory\_compliance.

#### **Предварительные действия**

- 1 Извлеките [батарею](#page-13-0).
- 2 Извлеките [оптический](#page-16-0) дисковод.
- 3 Снимите [нижнюю](#page-20-0) крышку.
- 4 Извлеките [жесткий](#page-27-0) диск.
- 5 Извлеките плату [беспроводной](#page-32-0) сети.
- 6 Снимите [клавиатуру](#page-39-0).
- 7 Выполните инструкции, описанные в пунктах 1–7 в разделе «[Снятие](#page-43-0) основного блока [компьютера](#page-43-0)».
- 8 Снимите [дисплей](#page-74-0) в сборе.
- 9 Снимите [лицевую](#page-79-0) панель дисплея.
- 10 Снимите панель [дисплея](#page-82-0).
- 11 Снимите [шарниры](#page-86-0) дисплея.
- 12 Извлеките кабель [дисплея](#page-89-0).

#### **Последовательность действий**

После выполнения всех предварительных действий у нас остались задняя крышка дисплея и антенна в сборе.

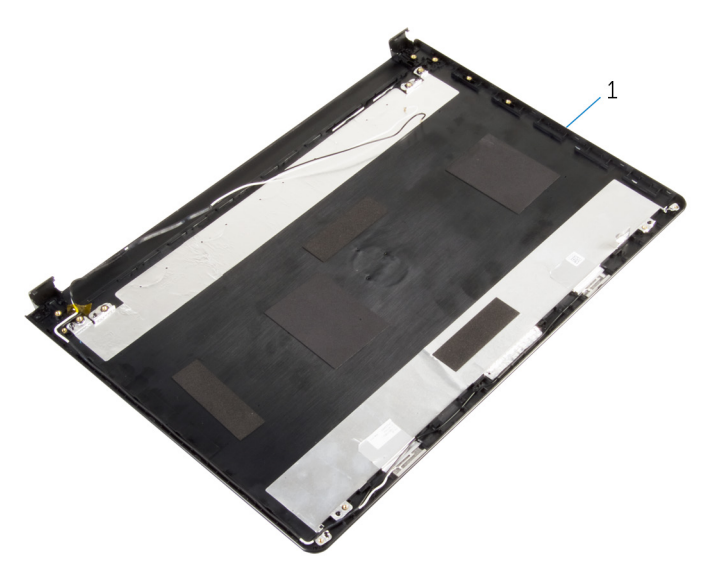

 задняя крышка дисплея и антенна в сборе

### **Установка задней крышки дисплея и антенны в сборе**

**ПРЕДУПРЕЖДЕНИЕ**: **Перед началом работы с внутренними компонентами компьютера прочитайте инструкции по технике безопасности**, **прилагаемые к компьютеру**, **и следуйте инструкциям**, **описанным в разделе Подготовка к работе с [внутренними](#page-9-0) [компонентами](#page-9-0) компьютера**. **После работы с внутренними компонентами компьютера следуйте инструкциям**, **описанным в разделе После работы с внутренними [компонентами](#page-12-0) компьютера**. **Для ознакомления со** c**ведениями о рекомендуемых правилах техники безопасности см**. **домашнюю страницу соответствующих Нормативных требований по адресу** dell.com/regulatory\_compliance.

#### **Последовательность действий**

Поместите заднюю крышку дисплея на ровную поверхность.

- 1 Установите на место кабель [дисплея](#page-91-0).
- 2 Установите на место [шарниры](#page-88-0) дисплея.
- 3 Установите на место панель [дисплея](#page-85-0).
- 4 Установите на место [лицевую](#page-81-0) панель дисплея.
- 5 Установите на место [дисплей](#page-77-0) в сборе.
- 6 Выполните действия, приведенные в пунктах 3–8 раздела «[Установка](#page-48-0)  основного блока [компьютера](#page-48-0)».
- 7 Установите на место [клавиатуру](#page-42-0).
- 8 Установите на место плату [беспроводной](#page-34-0) сети.
- 9 Установите на место [жесткий](#page-31-0) диск.
- 10 Установите на место [нижнюю](#page-22-0) крышку.
- 11 Установите на место [оптический](#page-19-0) дисковод.
- 12 Установите на место [батарею](#page-15-0).

### **Извлечение камеры**

**ПРЕДУПРЕЖДЕНИЕ**: **Перед началом работы с внутренними компонентами компьютера прочитайте инструкции по технике безопасности**, **прилагаемые к компьютеру**, **и следуйте инструкциям**, **описанным в разделе Подготовка к работе с [внутренними](#page-9-0) [компонентами](#page-9-0) компьютера**. **После работы с внутренними компонентами компьютера следуйте инструкциям**, **описанным в разделе После работы с внутренними [компонентами](#page-12-0) компьютера**. **Для ознакомления со** c**ведениями о рекомендуемых правилах техники безопасности см**. **домашнюю страницу соответствующих Нормативных требований по адресу** dell.com/regulatory\_compliance.

#### **Предварительные действия**

- 1 Извлеките [батарею](#page-13-0).
- 2 Извлеките [оптический](#page-16-0) дисковод.
- 3 Снимите [нижнюю](#page-20-0) крышку.
- 4 Извлеките [жесткий](#page-27-0) диск.
- 5 Извлеките плату [беспроводной](#page-32-0) сети.
- 6 Снимите [клавиатуру](#page-39-0).
- 7 Выполните инструкции, описанные в пунктах 1–7 в разделе «[Снятие](#page-43-0) основного блока [компьютера](#page-43-0)».
- 8 Снимите [дисплей](#page-74-0) в сборе.
- 9 Снимите [лицевую](#page-79-0) панель дисплея.

#### **Последовательность действий**

- 1 Отсоедините кабель камеры от камеры.
- 2 С помощью пластиковой палочки осторожно подденьте камеру на задней крышке дисплея.

Снимите камеру с задней крышки дисплея.

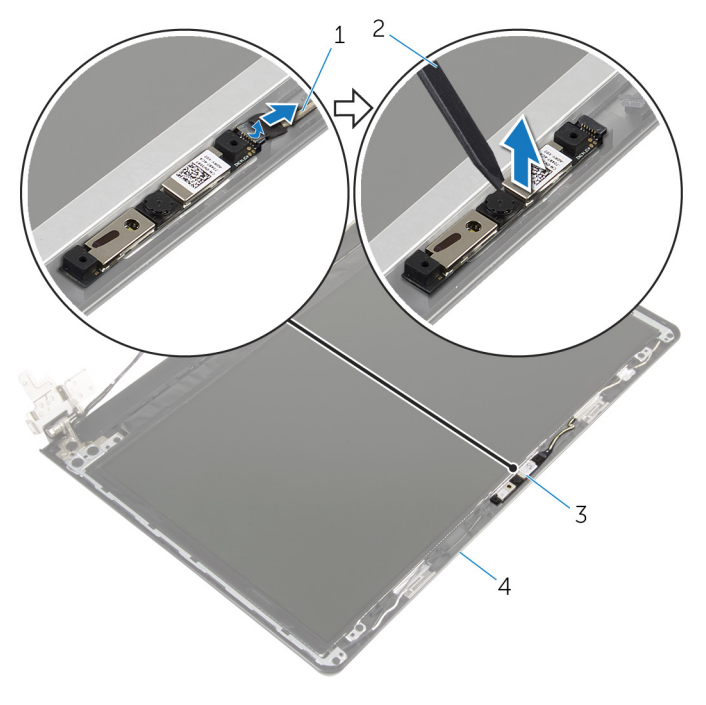

- 
- 
- кабель камеры 2 пластмассовая палочка
- камера 4 задняя крышка дисплея

## **Установка камеры**

**ПРЕДУПРЕЖДЕНИЕ**: **Перед началом работы с внутренними компонентами компьютера прочитайте инструкции по технике безопасности**, **прилагаемые к компьютеру**, **и следуйте инструкциям**, **описанным в разделе Подготовка к работе с [внутренними](#page-9-0) [компонентами](#page-9-0) компьютера**. **После работы с внутренними компонентами компьютера следуйте инструкциям**, **описанным в разделе После работы с внутренними [компонентами](#page-12-0) компьютера**. **Для ознакомления со** c**ведениями о рекомендуемых правилах техники безопасности см**. **домашнюю страницу соответствующих Нормативных требований по адресу** dell.com/regulatory\_compliance.

#### **Последовательность действий**

- 1 С помощью центрирующего штифта прикрепите камеру к задней крышке дисплея.
- 2 Подключите кабель камеры к разъему камеры.

- 1 Установите на место [лицевую](#page-81-0) панель дисплея.
- 2 Установите на место [дисплей](#page-77-0) в сборе.
- 3 Выполните действия, приведенные в пунктах 3–8 раздела «[Установка](#page-48-0)  основного блока [компьютера](#page-48-0)».
- 4 Установите на место [клавиатуру](#page-42-0).
- 5 Установите на место плату [беспроводной](#page-34-0) сети.
- 6 Установите на место [жесткий](#page-31-0) диск.
- 7 Установите на место [нижнюю](#page-22-0) крышку.
- 8 Установите на место [оптический](#page-19-0) дисковод.
- 9 Установите на место [батарею](#page-15-0).

### <span id="page-98-0"></span>**Снятие разъема адаптера питания**

**ПРЕДУПРЕЖДЕНИЕ**: **Перед началом работы с внутренними компонентами компьютера прочитайте инструкции по технике безопасности**, **прилагаемые к компьютеру**, **и следуйте инструкциям**, **описанным в разделе Подготовка к работе с [внутренними](#page-9-0) [компонентами](#page-9-0) компьютера**. **После работы с внутренними компонентами компьютера следуйте инструкциям**, **описанным в разделе После работы с внутренними [компонентами](#page-12-0) компьютера**. **Для ознакомления со** c**ведениями о рекомендуемых правилах техники безопасности см**. **домашнюю страницу соответствующих Нормативных требований по адресу** dell.com/regulatory\_compliance.

#### **Предварительные действия**

- 1 Извлеките [батарею](#page-13-0).
- 2 Извлеките [оптический](#page-16-0) дисковод.
- 3 Снимите [нижнюю](#page-20-0) крышку.
- 4 Извлеките [жесткий](#page-27-0) диск.
- 5 Извлеките плату [беспроводной](#page-32-0) сети.
- 6 Снимите [клавиатуру](#page-39-0).
- 7 Выполните инструкции, описанные в пунктах 1–7 в разделе «[Снятие](#page-43-0) основного блока [компьютера](#page-43-0)».
- 8 Снимите плату ввода-[вывода](#page-56-0).
- 9 Снимите [дисплей](#page-74-0) в сборе.
- 10 Извлеките [системную](#page-67-0) плату.

#### **Последовательность действий**

- 1 Запомните, как уложен кабель порта адаптера питания, и извлеките его из направляющих на упоре для рук в сборе.
- 2 Выверните винт, которым порт адаптера питания крепится к упору для рук в сборе.

Снимите порт адаптера питания вместе с кабелем с упора для рук в сборе.

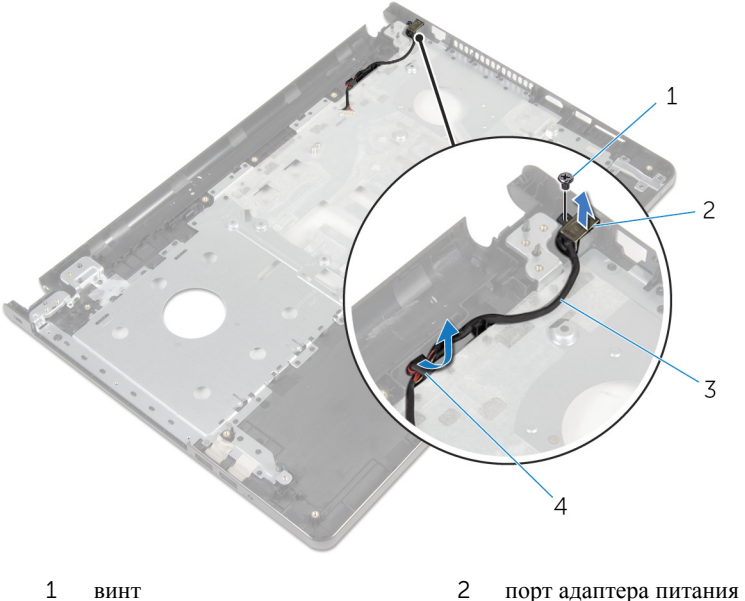

- 
- кабель порта адаптера питания
- 
- направляющие

### <span id="page-100-0"></span>**Установка разъема адаптера питания**

∧ **ПРЕДУПРЕЖДЕНИЕ**: **Перед началом работы с внутренними компонентами компьютера прочитайте инструкции по технике безопасности**, **прилагаемые к компьютеру**, **и следуйте инструкциям**, **описанным в разделе Подготовка к работе с [внутренними](#page-9-0) [компонентами](#page-9-0) компьютера**. **После работы с внутренними компонентами компьютера следуйте инструкциям**, **описанным в разделе После работы с внутренними [компонентами](#page-12-0) компьютера**. **Для ознакомления со** c**ведениями о рекомендуемых правилах техники безопасности см**. **домашнюю страницу соответствующих Нормативных требований по адресу** dell.com/regulatory\_compliance.

#### **Последовательность действий**

- 1 Установите порт адаптера питания в соответствующее положение.
- 2 Закрутите винт, которым порт адаптера питания крепится к упору для рук в сборе.
- 3 Уложите кабель порта адаптера питания посредством направляющих на упор для рук в сборе.

- 1 Установите на место [системную](#page-72-0) плату.
- 2 Установите на место [дисплей](#page-77-0) в сборе.
- 3 Установите плату ввода-[вывода](#page-58-0).
- 4 Выполните действия, приведенные в пунктах 3-8 раздела «Установка основного блока [компьютера](#page-48-0)».
- 5 Установите на место [клавиатуру](#page-42-0).
- 6 Установите на место плату [беспроводной](#page-34-0) сети.
- 7 Установите на место [жесткий](#page-31-0) диск.
- 8 Установите на место [нижнюю](#page-22-0) крышку.
- 9 Установите на место [оптический](#page-19-0) дисковод.
- 10 Установите на место [батарею](#page-15-0).

## **Снятие упора для рук в сборе**

**ПРЕДУПРЕЖДЕНИЕ**: **Перед началом работы с внутренними компонентами компьютера прочитайте инструкции по технике безопасности**, **прилагаемые к компьютеру**, **и следуйте инструкциям**, **описанным в разделе Подготовка к работе с [внутренними](#page-9-0) [компонентами](#page-9-0) компьютера**. **После работы с внутренними компонентами компьютера следуйте инструкциям**, **описанным в разделе После работы с внутренними [компонентами](#page-12-0) компьютера**. **Для ознакомления со** c**ведениями о рекомендуемых правилах техники безопасности см**. **домашнюю страницу соответствующих Нормативных требований по адресу** dell.com/regulatory\_compliance.

#### **Предварительные действия**

- 1 Извлеките [батарею](#page-13-0).
- 2 Извлеките [оптический](#page-16-0) дисковод.
- 3 Снимите [нижнюю](#page-20-0) крышку.
- 4 Извлеките [жесткий](#page-27-0) диск.
- 5 Извлеките плату [беспроводной](#page-32-0) сети.
- 6 Снимите [клавиатуру](#page-39-0).
- 7 Выполните инструкции, описанные в пунктах 1-7 в разделе «[Снятие](#page-43-0) основного блока [компьютера](#page-43-0)».
- 8 Снимите плату ввода-[вывода](#page-56-0).
- 9 Снимите [дисплей](#page-74-0) в сборе.
- 10 Снимите модуль кнопки [питания](#page-63-0).
- 11 Извлеките [системную](#page-67-0) плату.
- 12 Извлеките порт [адаптера](#page-98-0) питания.

#### **Последовательность действий**

После выполнения всех предварительных действий мы остаемся с упором для рук в сборе.

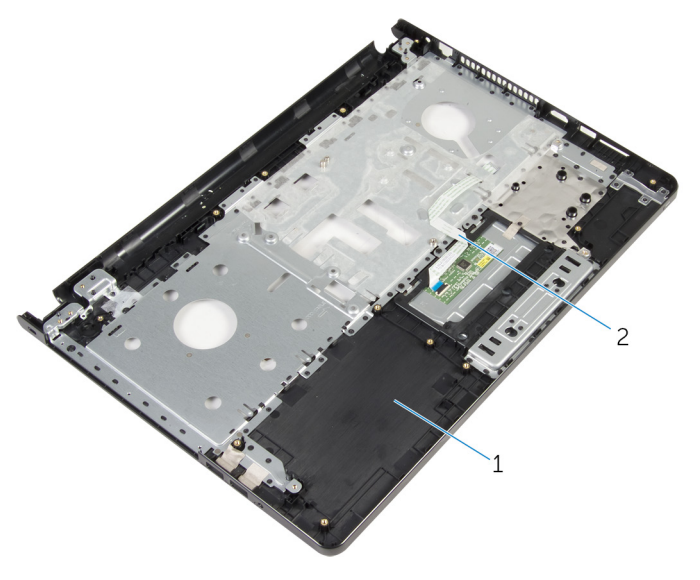

упор для рук в сборе 2 кабель сенсорной панели

### **Установка упора для рук в сборе**

**ПРЕДУПРЕЖДЕНИЕ**: **Перед началом работы с внутренними компонентами компьютера прочитайте инструкции по технике безопасности**, **прилагаемые к компьютеру**, **и следуйте инструкциям**, **описанным в разделе Подготовка к работе с [внутренними](#page-9-0) [компонентами](#page-9-0) компьютера**. **После работы с внутренними компонентами компьютера следуйте инструкциям**, **описанным в разделе После работы с внутренними [компонентами](#page-12-0) компьютера**. **Для ознакомления со** c**ведениями о рекомендуемых правилах техники безопасности см**. **домашнюю страницу соответствующих Нормативных требований по адресу** dell.com/regulatory\_compliance.

#### **Последовательность действий**

Расположите упор для рук в сборе на ровной поверхности.

- 1 Установите на место порт [адаптера](#page-100-0) питания.
- 2 Установите на место [системную](#page-72-0) плату.
- 3 Установите модуль кнопки [питания](#page-66-0).
- 4 Установите на место [дисплей](#page-77-0) в сборе.
- 5 Установите плату ввода-[вывода](#page-58-0).
- 6 Выполните действия, приведенные в пунктах 3–8 раздела «[Установка](#page-48-0)  основного блока [компьютера](#page-48-0)».
- 7 Установите на место [клавиатуру](#page-42-0).
- 8 Установите на место плату [беспроводной](#page-34-0) сети.
- 9 Установите на место [жесткий](#page-31-0) диск.
- 10 Установите на место [нижнюю](#page-22-0) крышку.
- 11 Установите на место [оптический](#page-19-0) дисковод.
- 12 Установите на место [батарею](#page-15-0).

# **Перепрограммирование** BIOS

При наличии обновления или после замены системной платы может потребоваться перепрограммирование (обновление) BIOS. Чтобы перепрограммировать BIOS:

- 1 Включите компьютер.
- 2 Перейдите на веб-узел dell.com/support.
- 3 Выберите раздел **Техподдержка продукта**, введите сервисный код портативного компьютера и нажмите **Отправить**.

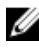

**ПРИМЕЧАНИЕ**: Если у вас нет сервисного кода, используйте функцию автоматического обнаружения или выполните обзор для вашей модели компьютера вручную.

- 4 Выберите раздел **Драйверы и загружаемые материалы**.
- 5 Прокрутите страницу вниз и выберите из выпадающего списка **Категория**  пункт BIOS.

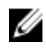

**ПРИМЕЧАНИЕ**: В раскрывающемся списке **Поменять ОС** выберите операционную систему, установленную на вашем компьютере.

- 6 Разверните пункт BIOS, чтобы просмотреть доступные файлы BIOS.
- 7 Нажмите **Загрузить файл**, чтобы загрузить последнюю версию BIOS для вашего компьютера.
- 8 Сохраните файл и по завершении загрузки перейдите в папку, в которой вы сохранили файл обновления BIOS.
- 9 Дважды щелкните значок файла обновления BIOS и следуйте указаниям на экране.